# Quick Guide - hAP ac

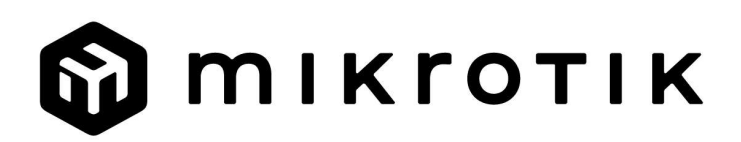

### EN - English - Quick Guide:

This device needs to be upgraded to RouterOS v7.6 or the latest stable version, to ensure compliance with local authority regulations!

It is the end users responsibility to follow local country regulations, including operation within legal frequency channels, output power, cabling requirements, and Dynamic Frequency Selection (DFS) requirements. All MikroTik radio devices must be installed according to instructions.

This Quick Guide covers models: RB962UiGS-5HacT2HnT (hAP ac).

This is a wireless network device. You can find the product model name on the case label

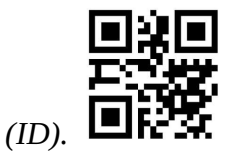

Please visit the user manual page on https://mt.lv/um for the full up to date user manual. Or scan the QR code with your mobile phone.

The most important technical specifications for this product can be found on the last page of this Quick Guide.

Technical specifications, brochures, and more info about products at https://mikrotik.com/products

Configuration manual for software in your language with additional information can be found at https://mt.lv/help

If you need help with configuration, please seek a consultant https://mikrotik.com/consultants

#### First steps:

- Connect your Internet cable to port 1, and local network devices to other ports.
- Set your computer IP configuration to *automatic* (DHCP).
- Wireless access point mode is enabled by default (or, for some models, check user and wireless passwords on the sticker).
- Open network connections on your PC, mobile phone, or other device and search for MikroTik wireless network and connect to it.
- Once connected to the wireless network, open https://192.168.88.1  $\blacksquare$  in your web browser to start configuration, since there is no password by default, you will be logged in automatically.
- We recommend clicking the "Check for updates" button and updating your RouterOS software to the latest version to ensure the best performance and stability.
- Choose your country, to apply country regulation settings, and set up your password on the screen that loads.

#### Safety Information:

- Before you work on any MikroTik equipment, be aware of the hazards involved with electrical circuitry, and be familiar with standard practices for preventing accidents. The installer should be familiar with network structures, terms, and concepts.
- Use only the power supply and accessories approved by the manufacturer, and which can be found in the original packaging of this product.
- This equipment is to be installed by trained and qualified personnel, as per these installation instructions. The installer is responsible for making sure, that the Installation of the equipment is compliant with local and national electrical codes. Do not attempt to disassemble, repair, or modify the device.
- This product is intended to be installed indoors. Keep this product away from water, fire, humidity, or hot environments.
- We cannot guarantee that no accidents or damage will occur due to the improper use of the device. Please use this product with care and operate at your own risk!
- In the case of device failure, please disconnect it from power. The fastest way to do so is by unplugging the power adapter from the power outlet.
- The socket-outlet shall be installed near the equipment and shall be easily accessible.
- To avoid contamination of the environment, separate the device from household waste and dispose of it in a safe manner, for example, in designated areas. Become familiar with procedures for properly transporting the equipment to designated collection points in your area.
- This is a Class A product. In a domestic environment, this product might cause radio interference in which case the user might be required to take adequate measures.

Exposure to Radio Frequency Radiation: This MikroTik equipment complies with the FCC, IC, and European Union radiation exposure limits set forth for an uncontrolled environment. This MikroTik device should be installed and operated no closer than 20 centimeters from your body, occupational user, or the general public.

Manufacturer: Mikrotikls SIA, Unijas iela 2, Riga, Latvia, LV1039.

### BG - Български. Бързо ръководство:

Това устройство трябва да бъде надстроено до RouterOS v7.6 или най-новата стабилна версия, за да се гарантира спазването на местните наредби!

Крайните потребители са отговорни да спазват местните разпоредби, включително работа в рамките на законни честотни канали, изходна мощност, изисквания за окабеляване и изисквания за динамичен избор на честота (DFS). Всички радиоустройства MikroTik трябва да бъдат инсталирани съгласно инструкциите.

Тази Ръководство за бързо обхваща модели: RB962UiGS-5HacT2HnT (hAP ac)

Това е устройство за безжична мрежа. Можете да намерите името на модела на продукта

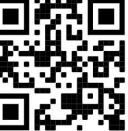

на етикета на регистъра (ID).

Моля, посетете страницата с ръководството за потребителя на https://mt.lv/um-bq за пълното актуализирано ръководство за употреба. Или сканирайте QR кода с мобилния си телефон.

Най-важните технически спецификации за този продукт могат да бъдат намерени на последната страница на това Кратко ръководство.

Технически спецификации, брошури и повече информация за продуктите на https://mikrotik.com/products

Ръководство за конфигуриране на софтуер на вашия език с допълнителна информация можете да намерите на https://mt.lv/help-bg

Ако имате нужда от помощ при конфигуриране, моля, потърсете консултант https://mikrotik.com/consultants

#### Първи стъпки:

- Свържете вашия интернет кабел към порт 1, а локалните мрежови устройства към други портове.
- Задайте IP конфигурацията на вашия компютър на автоматична (DHCP).
- Режимът на точка за безжичен достъп е активиран по подразбиране (или, за някои модели, проверете потребителските и безжичните пароли на стикера).
- Отворете мрежови връзки на вашия компютър, мобилен телефон или друго устройство и потърсете безжична мрежа MikroTik и се свържете с нея.
- След като се свържете с безжичната мрежа, отворете https://192.168.88.1 във вашия уеб браузър, за да започнете конфигурацията, тъй като няма парола по подразбиране, ще влезете автоматично.
- $\bullet$  Препоръчваме да щракнете върху бутона "Проверка за актуализации" и да актуализирате софтуера на RouterOS до най-новата версия, за да осигурите най-добра производителност и стабилност.
- Изберете вашата държава, за да приложите настройките за регулиране на държавата и задайте паролата си на екрана, който се зарежда. Информация за безопасност:
- Преди да работите с което и да е оборудване на MikroTik, имайте предвид опасностите, свързани с електрическата верига, и се запознайте със стандартните практики за предотвратяване на злополуки. Инсталаторът трябва да е запознат с мрежовите структури, термини и понятия.
- Използвайте само захранването и аксесоарите, одобрени от производителя, и които можете да намерите в оригиналната опаковка на този продукт.
- Това оборудване трябва да се монтира от обучен и квалифициран персонал съгласно тези инструкции за монтаж. Инсталаторът отговаря за това, че инсталирането на оборудването е в съответствие с местните и националните електрически кодове. Не се опитвайте да разглобявате, ремонтирате или модифицирате устройството.
- Този продукт е предназначен за инсталиране на закрито. Дръжте този продукт далеч от вода, пожар, влажност или гореща среда.
- Не можем да гарантираме, че няма злополуки или повреди поради неправилна употреба на устройството. Моля, използвайте внимателно този продукт и работете на свой риск!
- В случай на повреда на устройството, моля, изключете го от захранването. Най-бързият начин да направите това е чрез изключване на захранващия адаптер от контакта.
- Контактът трябва да бъде монтиран близо до оборудването и да бъде лесно достъпен.
- За да избегнете замърсяване на околната среда, отделете устройството от битовите отпадъци и го изхвърлете по безопасен начин, например на определени места. Запознайте се с процедурите за правилно транспортиране на оборудването до определените пунктове за събиране във вашия район.

 Това е продукт от клас А. В домашна среда този продукт може да причини радиосмущения, в този случай от потребителя може да се наложи да предприеме адекватни мерки. Излагане на радиочестотно излъчване: Това оборудване MikroTik отговаря на ограниченията за радиация на радиационната радиация FCC, IC и Европейския съюз, определени за неконтролирана среда.Това устройство MikroTik трябва да бъде инсталирано и експлоатирано на не по-малко от 20 сантиметра от вашето тяло, професионален потребител или широката общественост.

Производител: Mikrotikls SIA, Unijas iela 2, Рига, Латвия, LV1039.

### CS - Česko. Rychlý průvodce:

Aby bylo zajištěno dodržování předpisů místních úřadů, musí být toto zařízení upgradováno na RouterOS v7.6 nebo na nejnovější stabilní verzi!

Je na koncových uživatelích, aby dodržovali místní předpisy, včetně provozu v rámci legálních frekvenčních kanálů, výstupního výkonu, požadavků na kabeláž a požadavků na dynamický výběr frekvence (DFS). Všechna rádiová zařízení MikroTik musí být nainstalována podle pokynů.

Tento Stručný průvodce se vztahuje na modely: RB962UiGS-5HacT2HnT (hAP ac)

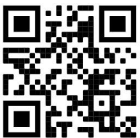

Toto je bezdrátové síťové zařízení. Název modelu produktu najdete na štítku případu (ID).

Úplnou aktuální uživatelskou příručku naleznete na stránce uživatelské příručky na adrese https://mt.lv/um-cs. Nebo naskenujte QR kód pomocí mobilního telefonu.

Nejdůležitější technické specifikace tohoto produktu najdete na poslední stránce tohoto rychlého průvodce.

Technické specifikace, brožury a další informace o produktech na adrese https://mikrotik.com/products

Konfigurační příručku pro software ve vašem jazyce s dalšími informacemi naleznete na adrese https://mt.lv/help-cs

Pokud potřebujete pomoc s konfigurací, vyhledejte konzultanta https://mikrotik.com/consultants

### První kroky:

- Připojte svůj internetový kabel k portu 1 a zařízení místní sítě k dalším portům.
- Nastavte konfiguraci IP počítače na automatickou (DHCP).
- Režim bezdrátového přístupového bodu je ve výchozím nastavení povolen (nebo u některých modelů zkontrolujte uživatelské a bezdrátové heslo na štítku).
- Otevřete síťová připojení na vašem PC, mobilním telefonu nebo jiném zařízení a vyhledejte bezdrátovou síť MikroTik a připojte se k ní.
- $\bullet$  Po připojení k bezdrátové síti otevřete https://192.168.88.1 ve svém webovém prohlížeči a zahajte konfiguraci, protože ve výchozím nastavení neexistuje žádné heslo, budete přihlášeni automaticky.
- Doporučujeme kliknout na tlačítko "Zkontrolovat aktualizace" a aktualizovat software RouterOS na nejnovější verzi, abyste zajistili nejlepší výkon a stabilitu.
- Vyberte svou zemi, chcete-li použít nastavení regulace země, a na obrazovce, která se načte, nastavte heslo.

Bezpečná informace:

- Než začnete pracovat na jakémkoli zařízení MikroTik, uvědomte si rizika spojená s elektrickými obvody a seznamte se se standardními postupy pro předcházení nehodám. Instalátor by měl být obeznámen se síťovými strukturami, termíny a koncepty.
- Používejte pouze napájecí zdroj a příslušenství schválené výrobcem, které najdete v originálním balení tohoto produktu.
- Toto zařízení musí instalovat vyškolený a kvalifikovaný personál podle těchto pokynů k instalaci. Instalátor odpovídá za to, že instalace zařízení je v souladu s místními a národními elektrickými předpisy. Nepokoušejte se zařízení rozebírat, opravovat ani upravovat.
- Tento produkt je určen k instalaci uvnitř. Udržujte tento produkt mimo vodu, oheň, vlhkost nebo horké prostředí.
- Nemůžeme zaručit, že v důsledku nesprávného používání zařízení nedojde k nehodám nebo poškození. Tento produkt používejte opatrně a používejte jej na vlastní nebezpečí!
- V případě poruchy zařízení jej prosím odpojte od napájení. Nejrychlejším způsobem je odpojení napájecího adaptéru ze zásuvky.
- Zásuvka musí být instalována v blízkosti zařízení a musí být snadno dostupná.
- Abyste zabránili znečištění životního prostředí, oddělte zařízení od domácího odpadu a zlikvidujte jej bezpečným způsobem, například na určených místech. Seznamte se s postupy správné přepravy zařízení na určená sběrná místa ve vaší oblasti.
- Toto je výrobek třídy A. V domácím prostředí může tento výrobek způsobovat rušení rádiových vln. V takovém případě může být uživatel povinen přijmout odpovídající opatření. Vystavení vysokofrekvenčnímu záření: Toto zařízení MikroTik splňuje limity pro ozáření FCC, IC a Evropské unie stanovené pro nekontrolované prostředí. Toto zařízení MikroTik by mělo být instalováno a provozováno ne dále než 20 centimetrů od těla, profesionálního uživatele nebo široké veřejnosti.

Výrobce: Mikrotikls SIA, Unijas iela 2, Riga, Lotyšsko, LV1039.

### DA - Dansk. Hurtig guide:

Denne enhed skal opgraderes til RouterOS v7.6 eller den seneste stabile version for at sikre overholdelse af lokale myndigheders regler!

Det er slutbrugerens ansvar at følge lokale landets regler, herunder drift inden for lovlige frekvenskanaler, udgangseffekt, kablingskrav og DFS-krav (Dynamic Frequency Selection). Alle MikroTik-radioenheder skal installeres i henhold til instruktionerne.

Denne hurtigguide dækker modeller: RB962UiGS-5HacT2HnT (hAP ac)

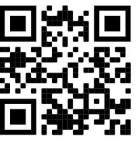

Dette er trådløs netværksenhed. Du kan finde produktmodelnavnet på sagetiketten (ID).

Besøg siden med brugermanualen på https://mt.lv/um -da for den fulde ajourførte brugermanual. Eller skan QR-koden med din mobiltelefon.

De vigtigste tekniske specifikationer for dette produkt findes på den sidste side i denne hurtigvejledning.

Tekniske specifikationer, brochurer og mere info om produkter på https://mikrotik.com/products

Konfigurationsvejledning til software på dit sprog med yderligere oplysninger kan findes på https://mt.lv/help -da

Hvis du har brug for hjælp til konfiguration, bedes du kontakte en konsulent https://mikrotik.com/consultants

#### Første trin:

- Tilslut dit internetkabel til port 1 og lokale netværksenheder til andre porte.
- Indstil din computers IP-konfiguration til automatisk (DHCP).
- Trådløst adgangspunktstilstand er aktiveret som standard (eller, for nogle modeller, tjek bruger- og trådløs adgangskoder på mærkaten).
- Åbn netværksforbindelser på din pc, mobiltelefon eller anden enhed, og søg efter MikroTik trådløst netværk og opret forbindelse til det.
- Når du er tilsluttet det trådløse netværk, skal du åbne https://192.168.88.1 i din webbrowser for at starte konfigurationen, da der ikke er nogen adgangskode som standard, vil du automatisk blive logget ind.
- Vi anbefaler, at du klikker på knappen "Søg efter opdateringer" og opdaterer din RouterOS-software til den nyeste version for at sikre den bedste ydeevne og stabilitet.
- Vælg dit land, for at anvende landereguleringsindstillinger, og indstil din adgangskode på skærmen, der indlæses.

#### Sikkerhedsoplysninger:

- Inden du arbejder med MikroTik-udstyr, skal du være opmærksom på farerne i forbindelse med elektriske kredsløb og kende almindelig praksis til forebyggelse af ulykker. Installationsprogrammet skal være bekendt med netværksstrukturer, vilkår og koncepter.
- Brug kun strømforsyningen og det tilbehør, der er godkendt af producenten, og som findes i den originale emballage til dette produkt.
- Dette udstyr skal installeres af uddannet og kvalificeret personale i henhold til disse installationsinstruktioner. Installatøren er ansvarlig for at sikre, at installationen af udstyret er i overensstemmelse med lokale og nationale elektriske koder. Forsøg ikke at adskille, reparere eller ændre enheden.
- Dette produkt er beregnet til at blive installeret indendørs. Hold dette produkt væk fra vand, ild, fugtighed eller varme omgivelser.
- Vi kan ikke garantere, at der ikke vil ske ulykker eller skader på grund af forkert brug af enheden. Brug dette produkt med omhu og betjen det på egen risiko!
- I tilfælde af fejl på enheden skal du frakoble det fra strømmen. Den hurtigste måde at gøre det er ved at tage stikket ud af stikkontakten.
- Stikkontakten skal installeres i nærheden af udstyret og skal være let tilgængelig.
- For at undgå forurening af miljøet skal apparatet adskilles fra husholdningsaffald og bortskaffes på en sikker måde, f.eks. I bestemte områder. Bliv fortrolig med procedurer til korrekt transport af udstyr til udpegede indsamlingssteder i dit område.
- Dette er et klasse A-produkt. I et hjemligt miljø kan dette produkt forårsage radiointerferens, i hvilket tilfælde brugeren muligvis skal træffe passende foranstaltninger

Eksponering for radiofrekvensstråling: Dette MikroTik-udstyr overholder FCC, IC og EU's strålingseksponeringsgrænser, der er fastsat for et ukontrolleret miljø. Denne MikroTik-enhed skal installeres og betjenes ikke nærmere 20 centimeter fra din krop, erhvervsbruger eller offentligheden.

Producent: Mikrotikls SIA, Unijas iela 2, Riga, Letland, LV1039.

### DE - Deutsche. Kurzanleitung:

Dieses Gerät muss auf RouterOS v7.6 oder die neueste stabile Version aktualisiert werden, um die Einhaltung der örtlichen Vorschriften zu gewährleisten!

Es liegt in der Verantwortung des Endbenutzers, die örtlichen Vorschriften einzuhalten, einschließlich des Betriebs innerhalb der gesetzlichen Frequenzkanäle, der Ausgangsleistung, der Verkabelungsanforderungen und der Anforderungen für die dynamische Frequenzauswahl (DFS). Alle MikroTik-Funkgeräte müssen gemäß den Anweisungen installiert werden.

Diese Kurzanleitung behandelt Modelle: RB962UiGS-5HacT2HnT (hAP ac)

Dies ist ein drahtloses Netzwerkgerät. Den Produktmodellnamen finden Sie auf dem

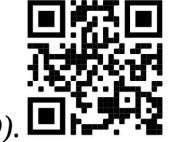

Gehäuseaufkleber (ID).

Bitte besuchen Sie die Seite mit dem Benutzerhandbuch unter https://mt.lv/um-de, um das vollständige und aktuelle Benutzerhandbuch zu erhalten. Oder scannen Sie den QR-Code mit Ihrem Handy.

Die wichtigsten technischen Daten für dieses Produkt finden Sie auf der letzten Seite dieser Kurzanleitung.

Technische Spezifikationen, Broschüren und weitere Informationen zu Produkten finden Sie unter https://mikrotik.com/products

Das Konfigurationshandbuch für Software in Ihrer Sprache mit zusätzlichen Informationen finden Sie unter https://mt.lv/help -de

Wenn Sie Hilfe bei der Konfiguration benötigen, wenden Sie sich an einen Berater unter https://mikrotik.com/consultants

#### Erste Schritte:

- Verbinden Sie Ihr Internetkabel mit Port 1 und lokale Netzwerkgeräte mit anderen Ports.
- Stellen Sie die IP-Konfiguration Ihres Computers auf automatisch (DHCP).
- Der Wireless Access Point-Modus ist standardmäßig aktiviert (oder überprüfen Sie bei einigen Modellen die Benutzer- und Wireless-Passwörter auf dem Aufkleber).
- Öffnen Sie Netzwerkverbindungen auf Ihrem PC, Mobiltelefon oder einem anderen Gerät, suchen Sie nach dem drahtlosen MikroTik-Netzwerk und stellen Sie eine Verbindung her.
- Sobald Sie mit dem drahtlosen Netzwerk verbunden sind, öffnen Sie https://192.168.88.1 in Ihrem Webbrowser, um die Konfiguration zu starten, da es standardmäßig kein Passwort gibt, werden Sie automatisch angemeldet.
- Wir empfehlen, auf die Schaltfläche "Nach Updates suchen" zu klicken und Ihre RouterOS-Software auf die neueste Version zu aktualisieren, um die beste Leistung und Stabilität zu gewährleisten.
- Wählen Sie Ihr Land aus, um die landesrechtlichen Einstellungen anzuwenden, und richten Sie Ihr Passwort auf dem Bildschirm ein, der geladen wird. Sicherheitsinformation:
- Bevor Sie an MikroTik-Geräten arbeiten, machen Sie sich über die Gefahren bewusst, die mit elektrischen Schaltkreisen verbunden sind, und machen Sie sich mit den Standardverfahren zur Unfallverhütung vertraut. Der Installateur sollte mit Netzwerkstrukturen, -begriffen und -konzepten vertraut sein.
- Verwenden Sie nur das vom Hersteller zugelassene Netzteil und Zubehör, das sich in der Originalverpackung dieses Produkts befindet.
- Dieses Gerät muss von geschultem und qualifiziertem Personal gemäß dieser Installationsanleitung installiert werden. Der Installateur ist dafür verantwortlich, sicherzustellen, dass die Installation des Geräts den örtlichen und nationalen Elektrovorschriften entspricht. Versuchen Sie nicht, das Gerät zu zerlegen, zu reparieren oder zu modifizieren.
- Dieses Produkt ist für die Installation im Innenbereich vorgesehen. Halten Sie dieses Produkt von Wasser, Feuer, Feuchtigkeit oder heißen Umgebungen fern.
- Wir können nicht garantieren, dass es durch unsachgemäßen Gebrauch des Gerätes nicht zu Unfällen oder Schäden kommt. Bitte verwenden Sie dieses Produkt mit Vorsicht und betreiben Sie es auf eigene Gefahr!
- Im Falle eines Geräteausfalls trennen Sie das Gerät bitte vom Stromnetz. Am schnellsten geht das, indem Sie das Netzteil aus der Steckdose ziehen.
- Die Steckdose muss in der Nähe des Geräts installiert und leicht zugänglich sein.
- Um eine Kontamination der Umwelt zu vermeiden, trennen Sie das Gerät vom Hausmüll und entsorgen Sie es auf sichere Weise, beispielsweise an den dafür vorgesehenen Stellen. Machen Sie sich mit den Verfahren für den ordnungsgemäßen Transport der Ausrüstung zu ausgewiesenen Sammelstellen in Ihrer Nähe vertraut.
- Dies ist ein Produkt der Klasse A. In einer häuslichen Umgebung kann dieses Produkt Funkstörungen verursachen. In diesem Fall muss der Benutzer möglicherweise angemessene Maßnahmen ergreifen Exposition gegenüber hochfrequenter Strahlung: Dieses MikroTik-Gerät entspricht den FCC-, ICund EU-Grenzwerten für die Strahlenexposition in unkontrollierten Umgebungen. Dieses MikroTik-Gerät sollte nicht näher als 20 Zentimeter von Ihrem Körper, berufsmäßigen Verwender oder der Öffentlichkeit entfernt installiert und betrieben werden.

Hersteller: Mikrotikls SIA, Unijas iela 2, Riga, Lettland, LV1039.

### EL - Ελληνικά. Γρήγορος οδηγός:

Αυτή η συσκευή πρέπει να αναβαθμιστεί σε RouterOS v7.6 ή την τελευταία σταθερή έκδοση, για να διασφαλιστεί η συμμόρφωση με τους κανονισμούς των τοπικών αρχών!

Αποτελεί ευθύνη των τελικών χρηστών να ακολουθούν τους κανονισμούς της τοπικής χώρας, συμπεριλαμβανομένης της λειτουργίας εντός νόμιμων καναλιών συχνότητας, ισχύος εξόδου, απαιτήσεων καλωδίωσης και απαιτήσεων δυναμικής επιλογής συχνότητας (DFS). Όλες οι ραδιοφωνικές συσκευές MikroTik πρέπει να εγκατασταθούν σύμφωνα με τις οδηγίες.

Αυτός ο γρήγορος οδηγός καλύπτει μοντέλα: RB962UiGS-5HacT2HnT (hAP ac)

Αυτή είναι η ασύρματη συσκευή δικτύου. Μπορείτε να βρείτε το όνομα του μοντέλου προϊόντος στην

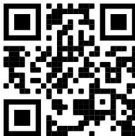

ετικέτα της θήκης (ID).

Επισκεφτείτε τη σελίδα του εγχειριδίου χρήστη στο https://mt.lv/um-el για το πλήρες ενημερωμένο εγχειρίδιο χρήσης. Ή να σαρώσετε τον κωδικό QR με το κινητό σας τηλέφωνο.

Οι πιο σημαντικές τεχνικές προδιαγραφές για αυτό το προϊόν βρίσκονται στην τελευταία σελίδα αυτού του γρήγορου οδηγού.

Τεχνικές προδιαγραφές, φυλλάδια και περισσότερες πληροφορίες για τα προϊόντα στη διεύθυνση https://mikrotik.com/products

Το εγχειρίδιο διαμόρφωσης για λογισμικό στη γλώσσα σας με πρόσθετες πληροφορίες βρίσκεται στη διεύθυνση https://mt.lv/help -el

Εάν χρειάζεστε βοήθεια σχετικά με τη διαμόρφωση, αναζητήστε έναν σύμβουλο https://mikrotik.com/consultants

### Πρώτα βήματα:

- Συνδέστε το καλώδιο Internet στη θύρα 1 και τις συσκευές τοπικού δικτύου σε άλλες θύρες.
- Ρυθμίστε τη διαμόρφωση IP του υπολογιστή σας σε αυτόματη (DHCP).
- Η λειτουργία σημείου ασύρματης πρόσβασης είναι ενεργοποιημένη από προεπιλογή (ή, για ορισμένα μοντέλα, ελέγξτε τους κωδικούς πρόσβασης χρήστη και ασύρματης σύνδεσης στο αυτοκόλλητο).
- Ανοίξτε τις συνδέσεις δικτύου στον υπολογιστή, το κινητό σας τηλέφωνο ή άλλη συσκευή και αναζητήστε ασύρματο δίκτυο MikroTik και συνδεθείτε σε αυτό.
- Αφού συνδεθείτε στο ασύρματο δίκτυο, ανοίξτε το https://192.168.88.1 στο πρόγραμμα περιήγησής σας για να ξεκινήσετε τη διαμόρφωση, καθώς δεν υπάρχει κωδικός πρόσβασης από προεπιλογή, θα συνδεθείτε αυτόματα.
- Συνιστούμε να κάνετε κλικ στο κουμπί "Έλεγχος για ενημερώσεις" και να ενημερώσετε το λογισμικό RouterOS στην πιο πρόσφατη έκδοση για να εξασφαλίσετε την καλύτερη απόδοση και σταθερότητα.
- Επιλέξτε τη χώρα σας, για να εφαρμόσετε ρυθμίσεις ρύθμισης χώρας και ορίστε τον κωδικό πρόσβασής σας στην οθόνη που φορτώνει. Πληροφορίες ασφάλειας:
- Πριν εργαστείτε σε οποιονδήποτε εξοπλισμό της MikroTik, να γνωρίζετε τους κινδύνους που συνδέονται με τα ηλεκτρικά κυκλώματα και να εξοικειωθείτε με τις τυπικές πρακτικές για την πρόληψη ατυχημάτων. Ο εγκαταστάτης θα πρέπει να είναι εξοικειωμένος με τις δομές, τους όρους και τις έννοιες του δικτύου.
- Χρησιμοποιείτε μόνο το τροφοδοτικό και τα αξεσουάρ που είναι εγκεκριμένα από τον κατασκευαστή και τα οποία βρίσκονται στην αρχική συσκευασία αυτού του προϊόντος.
- Αυτός ο εξοπλισμός πρέπει να εγκατασταθεί από εκπαιδευμένο και εξειδικευμένο προσωπικό, σύμφωνα με αυτές τις οδηγίες εγκατάστασης. Ο εγκαταστάτης είναι υπεύθυνος για τη διασφάλιση της συμμόρφωσης της εγκατάστασης του εξοπλισμού με τους τοπικούς και εθνικούς ηλεκτρικούς κώδικες. Μην επιχειρήσετε να αποσυναρμολογήσετε, να επισκευάσετε ή να τροποποιήσετε
- τη συσκευή.
- Αυτό το προϊόν προορίζεται για εγκατάσταση σε εσωτερικούς χώρους. Κρατήστε αυτό το προϊόν μακριά από νερό, φωτιά, υγρασία ή ζεστό περιβάλλον.
- Δεν μπορούμε να εγγυηθούμε ότι δεν θα προκύψουν ατυχήματα ή ζημιές λόγω ακατάλληλης χρήσης της συσκευής. Χρησιμοποιήστε αυτό το προϊόν με προσοχή και λειτουργήστε με δική σας ευθύνη!
- Σε περίπτωση βλάβης της συσκευής, αποσυνδέστε την από το ρεύμα. Ο πιο γρήγορος τρόπος για να το κάνετε αυτό είναι αποσυνδέοντας το τροφοδοτικό από την πρίζα.
- Η πρίζα πρέπει να είναι εγκατεστημένη κοντά στον εξοπλισμό και να είναι εύκολα προσβάσιμη.
- Για να αποφύγετε τη μόλυνση του περιβάλλοντος, διαχωρίστε τη συσκευή από τα οικιακά απορρίμματα και απορρίψτε την με ασφαλή τρόπο, για παράδειγμα, σε καθορισμένους χώρους.

Εξοικειωθείτε με τις διαδικασίες για τη σωστή μεταφορά του εξοπλισμού σε καθορισμένα σημεία συλλογής στην περιοχή σας.

 Αυτό είναι προϊόν κατηγορίας Α. Σε οικιακό περιβάλλον, αυτό το προϊόν μπορεί να προκαλέσει ραδιοπαρεμβολές, οπότε ο χρήστης μπορεί να χρειαστεί να λάβει τα κατάλληλα μέτρα Έκθεση σε ακτινοβολία ραδιοσυχνοτήτων: Αυτός ο εξοπλισμός MikroTik συμμορφώνεται με τα όρια έκθεσης ακτινοβολίας FCC, IC και Ευρωπαϊκής Ένωσης που καθορίζονται για ανεξέλεγκτο περιβάλλον. Αυτή η συσκευή MikroTik πρέπει να εγκατασταθεί και να λειτουργήσει σε απόσταση μικρότερη από 20 εκατοστά από το σώμα σας, το επαγγελματικό χρήστη ή το ευρύ κοινό.

Κατασκευαστής: Mikrotikls SIA, Unijas iela 2, Ρίγα, Λετονία, LV1039.

### ES - Español. Guía rápida:

¡Este dispositivo debe actualizarse a RouterOS v7.6 o la última versión estable, para garantizar el cumplimiento de las regulaciones de las autoridades locales!

Es responsabilidad del usuario final seguir las regulaciones locales del país, incluida la operación dentro de los canales de frecuencia legales, la potencia de salida, los requisitos de cableado y los requisitos de Selección de frecuencia dinámica (DFS). Todos los dispositivos de radio MikroTik deben instalarse de acuerdo con las instrucciones.

Esta guía rápida cubre los modelos: RB962UiGS-5HacT2HnT (hAP ac)

Este es un dispositivo de red inalámbrica. Puede encontrar el nombre del modelo del producto en la

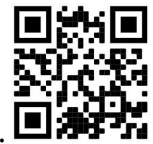

etiqueta del caso (ID).

Visite la página del manual del usuario en https://mt.lv/um -es para obtener el manual del usuario actualizado. O escanee el código QR con su teléfono móvil.

Las especificaciones técnicas más importantes de este producto se pueden encontrar en la última página de esta Guía rápida.

Especificaciones técnicas, folletos y más información sobre productos en https://mikrotik.com/products

Puede encontrar el manual de configuración del software en su idioma con información adicional en https://mt.lv/help-es

Si necesita ayuda con la configuración, busque un consultor https://mikrotik.com/consultants

#### Primeros pasos:

- Conecte su cable de Internet al puerto 1 y los dispositivos de red local a otros puertos.
- Establezca la configuración IP de su computadora en automático (DHCP).
- El modo de punto de acceso inalámbrico está habilitado de manera predeterminada (o, para algunos modelos, verifique las contraseñas de usuario e inalámbricas en la etiqueta).
- Abra conexiones de red en su PC, teléfono móvil u otro dispositivo y busque la red inalámbrica MikroTik y conéctese a ella.
- Una vez conectado a la red inalámbrica, abra https://192.168.88.1 en su navegador web para iniciar la configuración, ya que no hay contraseña por defecto, iniciará sesión automáticamente.
- Recomendamos hacer clic en el botón "Buscar actualizaciones" y actualizar su software RouterOS a la última versión para garantizar el mejor rendimiento y estabilidad.
- Elija su país, para aplicar la configuración de la regulación del país y configure su contraseña en la pantalla que se carga. Información de seguridad:
- Antes de trabajar en cualquier equipo MikroTik, tenga en cuenta los peligros que implican los circuitos eléctricos y familiarícese con las prácticas estándar para prevenir accidentes. El instalador debe estar familiarizado con las estructuras, términos y conceptos de la red.
- Utilice únicamente la fuente de alimentación y los accesorios aprobados por el fabricante y que se encuentran en el embalaje original de este producto.
- Este equipo debe ser instalado por personal capacitado y calificado, según estas instrucciones de instalación. El instalador es responsable de garantizar que la instalación del equipo cumpla con los códigos eléctricos locales y nacionales. No intente desmontar, reparar ni modificar el dispositivo.
- Este producto está diseñado para instalarse en interiores. Mantenga este producto alejado del agua, el fuego, la humedad o ambientes calurosos.
- No podemos garantizar que no se produzcan accidentes o daños debido al uso inadecuado del dispositivo. ¡Utilice este producto con cuidado y opere bajo su propio riesgo!
- En caso de falla del dispositivo, desconéctelo de la alimentación. La forma más rápida de hacerlo es desconectando el adaptador de corriente de la toma de corriente.
- La toma de corriente se instalará cerca del equipo y será de fácil acceso.
- Para evitar la contaminación del medio ambiente, separe el dispositivo de los residuos domésticos y deséchelo de forma segura, por ejemplo, en áreas designadas. Familiarícese con los procedimientos para transportar adecuadamente el equipo a los puntos de recolección designados en su área.
- Este es un producto Clase A. En un entorno doméstico, este producto puede causar interferencias de radio, en cuyo caso es posible que se requiera que el usuario tome las medidas adecuadas. Exposición a la radiación de radiofrecuencia: este equipo MikroTik cumple con los límites de exposición a la radiación de la FCC, IC y la Unión Europea establecidos para un entorno no controlado. Este dispositivo MikroTik debe instalarse y operarse a no menos de 20 centímetros de su cuerpo, usuario profesional o público en general.

Fabricante: Mikrotikls SIA, Unijas iela 2, Riga, Letonia, LV1039.

### Información México:

Módulo inalámbrico integrado que funciona a 2,4 GHz, 802.11b/g/n con antena PIFA integrada, ganancia máxima de 3,5 dBi.

Módulo inalámbrico integrado que funciona a 5 GHz, protocolo 802.11a/n/ac con antena PIFA integrada, ganancia máxima 4.5 dBi

Módulo inalámbrico integrado que funciona a 5 GHz, protocolo 802.11a/n/ac con antena Patch integrada, ganancia máxima de 4.5 dBi

Rango de frecuencia (potencia de salida máxima): 2400-2483.5 MHz (30 dBm), 5725-5850 MHz (30 dBm). Los canales de frecuencia disponibles pueden variar según el modelo y la certificación del producto.

Número de Certificado de Homologación (IFT): Ver la etiqueta del producto.

EFICIENCIA ENERGETICA CUMPLE CON LA NOM-029-ENER-2017.

La operacion de este equipo esta sujeta a las siguientes dos condiciones:

- Es posible que este equipo o dispositivo no cause interferencia perjudicial y.
- Este equipo debe aceptar cualquier interferencia, incluyendo la que pueda causar su operacion no deseada.

Fabricante: Mikrotikls SIA, Unijas iela 2, Riga, LV-1039, Latvia.

País De Origen: Letonia; Lituania; China (Republica Popular); Estados Unidos De America; Mexico.

Por favor contacte a su distribuidor local para preguntas regionales específicas. La lista de importadores se puede encontrar en nuestra página de inicio – https://mikrotik.com/buy/latinamerica/mexico.

### ET - Eestlane. Kiirjuhend:

Kohaliku omavalitsuse eeskirjade järgimise tagamiseks tuleb see seade uuendada versioonile RouterOS v7.6 või uusimale stabiilsele versioonile!

Lõppkasutajate kohustus on järgida kohaliku riigi seadusi, sealhulgas seaduslikes sageduskanalites toimimist, väljundvõimsust, kaabeldusnõudeid ja dünaamilise sageduse valiku (DFS) nõudeid. Kõik MikroTiku raadioseadmed tuleb installida vastavalt juhistele.

See lühijuhend hõlmab mudeleid: RB962UiGS-5HacT2HnT (hAP ac)

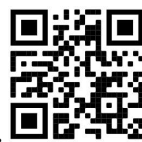

See on traadita võrguseade. Toote mudeli nime leiate kohvri sildilt (ID).

Täieliku ja värske kasutusjuhendi saamiseks külastage kasutusjuhendit lehel https://mt.lv/um -et. Või skannige oma mobiiltelefoniga QR-koodi.

Selle toote kõige olulisemad tehnilised andmed leiate selle kiirjuhendi viimaselt lehelt.

Tehnilised kirjeldused, brošüürid ja lisateave toodete kohta leiate aadressilt https://mikrotik.com/products

Teie keeles oleva tarkvara konfiguratsioonijuhend koos lisateabega leiate aadressilt https://mt.lv/helpet

Kui vajate konfigureerimisel abi, pöörduge konsultandi poole https://mikrotik.com/consultants

### Esimesed sammud:

- Ühendage Interneti-kaabel pordiga 1 ja kohalikud võrguseadmed teiste portidega.
- Määrake oma arvuti IP-konfiguratsioon automaatseks (DHCP).
- Traadita pääsupunkti režiim on vaikimisi lubatud (või mõne mudeli puhul kontrollige kleebiselt kasutaja ja traadita ühenduse paroole).
- Avage oma arvutis, mobiiltelefonis või muus seadmes võrguühendused ja otsige MikroTik traadita võrku ja looge sellega ühendus.
- Kui olete traadita võrguga ühenduse loonud, avage konfigureerimise alustamiseks oma veebibrauseris https://192.168.88.1, kuna vaikimisi parooli pole, logitakse teid automaatselt sisse.
- Parima jõudluse ja stabiilsuse tagamiseks soovitame klõpsata nupul "Otsi värskendusi" ja värskendada oma RouterOS-i tarkvara uusimale versioonile.
- Valige oma riik, et rakendada riigi reguleerimise sätteid, ja seadistage laaditaval ekraanil oma parool. Ohutusteave:
- Enne MikroTiku seadme kallal töötamist olge teadlik elektriskeemiga kaasnevatest ohtudest ja olge kursis õnnetuste vältimise standardsete tavadega. Paigaldaja peaks olema tuttav võrgustruktuuride, terminite ja mõistetega.
- Kasutage ainult tootja poolt heakskiidetud toiteallikat ja tarvikuid, mis leiate selle toote originaalpakendist.
- Selle seadme peavad paigaldama koolitatud ja kvalifitseeritud töötajad vastavalt käesolevatele paigaldusjuhistele. Paigaldaja vastutab selle eest, et seadmete paigaldamine vastaks kohalikele ja riiklikele elektrieeskirjadele. Ärge püüdke seadet lahti võtta, parandada ega muuta.
- See toode on ette nähtud paigaldamiseks siseruumidesse. Hoidke seda toodet eemal veest, tulest, niiskusest või kuumast keskkonnast.
- Me ei saa garanteerida, et seadme ebaõige kasutamise tõttu ei juhtu õnnetusi ega kahjustusi. Kasutage seda toodet ettevaatlikult ja omal vastutusel!
- Seadme rikke korral ühendage see vooluvõrgust lahti. Kiireim viis seda teha on toiteadapteri vooluvõrgust lahti ühendamine.
- Pistikupesa paigaldatakse seadme lähedusse ja see peab olema kergesti ligipääsetav.
- Keskkonna saastumise vältimiseks eraldage seade olmejäätmetest ja visake see ohutul viisil, näiteks selleks ettenähtud kohtadesse. Tutvuge seadmete õige transportimise protseduuridega teie piirkonnas määratud kogumispunktidesse.
- See on A-klassi toode. Kodukeskkonnas võib see toode põhjustada raadiohäireid, mille puhul kasutajalt võidakse nõuda piisavate meetmete võtmist.

Raadiosagedusliku kiirgusega kokkupuude: see MikroTik seade vastab FCC, IC ja Euroopa Liidu kiirguskontrolli piirnormidele, mis on kehtestatud kontrollimatu keskkonna jaoks. Seda MikroTiku seadet tuleks paigaldada ja kasutada mitte kaugemal kui 20 sentimeetrit kehast, tööga seotud kasutajast või üldsusest.

Tootja: Mikrotikls SIA, Unijas iela 2, Riia, Läti, LV1039.

### FI - Suomalainen. Pikaopas:

Tämä laite on päivitettävä RouterOS v7.6 tai uusin vakaa versio, jotta varmistetaan paikallisviranomaisten asetusten noudattaminen!

Loppukäyttäjien vastuulla on noudattaa paikallisia maakohtaisia määräyksiä, mukaan lukien toiminta laillisilla taajuuskanavilla, lähtöteho, kaapelointivaatimukset ja DFS (Dynamic Frequency Selection) vaatimukset. Kaikki MikroTik-radiolaitteet on asennettava ohjeiden mukaan.

Tämä pikaopas kattaa mallit: RB962UiGS-5HacT2HnT (hAP ac)

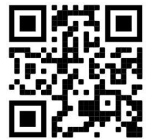

Tämä on langaton verkkolaite. Tuotemallin nimi löytyy kotelon etiketistä (ID).

Katso täydelliset ja ajantasaiset käyttöohjeet sivulta https://mt.lv/um-fi. Tai skannaa QR-koodi matkapuhelimellasi.

Tämän tuotteen tärkeimmät tekniset tiedot ovat tämän pikaoppaan viimeisellä sivulla.

Tekniset tiedot, esitteet ja lisätietoja tuotteista osoitteessa https://mikrotik.com/products

Kielelläsi olevien ohjelmistojen määritysoppaat, joissa on lisätietoja, ovat osoitteessa https://mt.lv/help -fi

Jos tarvitset ohjeita konfiguroinnissa, kysy neuvoa https://mikrotik.com/consultants

#### Ensiaskeleet:

- Liitä Internet-kaapeli porttiin 1 ja paikalliset verkkolaitteet muihin portteihin.
- Aseta tietokoneesi IP-määritys automaattiseksi (DHCP).
- Langaton tukiasematila on oletusarvoisesti käytössä (tai joissakin malleissa tarkista käyttäjän ja langattoman verkon salasanat tarrasta).
- Avaa verkkoyhteydet tietokoneellasi, matkapuhelimella tai muulla laitteella ja etsi langaton MikroTikverkko ja muodosta yhteys siihen.
- Kun olet muodostanut yhteyden langattomaan verkkoon, avaa verkkoselaimessa https://192.168.88.1 aloittaaksesi määrityksen, koska salasanaa ei ole oletuksena, kirjaudut sisään automaattisesti.
- Suosittelemme, että napsautat "Tarkista päivitykset" -painiketta ja päivität RouterOS-ohjelmistosi uusimpaan versioon parhaan suorituskyvyn ja vakauden varmistamiseksi.
- Valitse maasi, jotta maakohtaiset asetukset otetaan käyttöön, ja määritä salasanasi latautuvalle näytölle. Turvallisuustieto:
- Ennen kuin työskentelet MikroTik-laitteiden parissa, ole tietoinen sähköpiirien vaaroista ja tunne tavallisia käytäntöjä onnettomuuksien ehkäisemiseksi. Asentajan tulee tuntea verkkorakenteet, termit ja käsitteet.
- Käytä vain valmistajan hyväksymää virtalähdettä ja lisävarusteita, jotka ovat tämän tuotteen alkuperäisessä pakkauksessa.
- Tämän laitteen saa asentaa koulutettu ja pätevä henkilöstö näiden asennusohjeiden mukaisesti. Asentaja on vastuussa siitä, että laitteen asennus on paikallisten ja kansallisten sähkömääräysten mukainen. Älä yritä purkaa, korjata tai muokata laitetta.
- Tämä tuote on tarkoitettu asennettavaksi sisätiloihin. Pidä tämä tuote poissa vedestä, tulesta, kosteudesta tai kuumista ympäristöistä.
- Emme voi taata, että laitteen väärästä käytöstä johtuen ei tapahdu onnettomuuksia tai vahinkoja. Käytä tätä tuotetta varoen ja toimi omalla vastuullasi!
- Jos laite epäonnistuu, irrota se virtalähteestä. Nopein tapa tehdä se on irrottaa virtalähde pistorasiasta.
- Pistorasia on asennettava laitteen lähelle ja siihen on oltava helposti saatavilla.
- Ympäristön saastumisen välttämiseksi erota laite kotitalousjätteestä ja hävitä se turvallisella tavalla, esimerkiksi niille osoitetuille alueille. Tutustu menetelmiin, joilla laitteet kuljetetaan asianmukaisesti alueellasi oleviin keräyspisteisiin.
- Tämä on A-luokan tuote. Kotiympäristössä tämä tuote saattaa aiheuttaa radiohäiriöitä, jolloin käyttäjän on ehkä ryhdyttävä asianmukaisiin toimenpiteisiin.

Radiotaajuussäteilyaltistus: Tämä MikroTik-laite on FCC: n, IC: n ja Euroopan unionin säteilyaltistusrajojen mukainen, jotka on asetettu hallitsemattomalle ympäristölle. Tämä MikroTik-laite tulisi asentaa ja käyttää vain lähempänä kuin 20 senttimetriä kehosta, ammattilaisista käyttäjistä tai yleisöstä.

Valmistaja: Mikrotikls SIA, Unijas iela 2, Riika, Latvia, LV1039.

# FR - Français. Guide rapide:

Cet appareil doit être mis à niveau vers RouterOS v7.6 ou la dernière version stable, pour garantir la conformité aux réglementations des autorités locales!

Il est de la responsabilité des utilisateurs finaux de suivre les réglementations locales du pays, y compris le fonctionnement dans les canaux de fréquence légaux, la puissance de sortie, les exigences de câblage et les exigences de sélection dynamique de fréquence (DFS). Tous les appareils radio MikroTik doivent être installés conformément aux instructions.

Ce guide rapide couvre les modèles: RB962UiGS-5HacT2HnT (hAP ac)

Il s'agit d'un périphérique réseau sans fil. Vous pouvez trouver le nom du modèle du produit sur

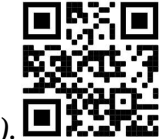

l'étiquette du boîtier (ID).  $\square$ 

Veuillez visiter la page du manuel d'utilisation sur https://mt.lv/um-fr pour le manuel d'utilisation complet et à jour. Ou scannez le code QR avec votre téléphone portable.

Les spécifications techniques les plus importantes de ce produit se trouvent sur la dernière page de ce guide rapide.

Spécifications techniques, brochures et plus d'informations sur les produits sur https://mikrotik.com/products

Vous trouverez le manuel de configuration du logiciel dans votre langue avec des informations supplémentaires sur https://mt.lv/help-fr

Si vous avez besoin d'aide pour la configuration, veuillez consulter un consultant https://mikrotik.com/consultants

#### Premiers pas:

- Connectez votre câble Internet au port 1 et les périphériques du réseau local aux autres ports.
- Réglez la configuration IP de votre ordinateur sur automatique (DHCP).
- Le mode point d'accès sans fil est activé par défaut (ou, pour certains modèles, vérifiez les mots de passe utilisateur et sans fil sur l'autocollant).
- Ouvrez les connexions réseau sur votre PC, téléphone portable ou autre appareil et recherchez le réseau sans fil MikroTik et connectez-vous à celui-ci.
- Une fois connecté au réseau sans fil, ouvrez https://192.168.88.1 dans votre navigateur Web pour lancer la configuration, puisqu'il n'y a pas de mot de passe par défaut, vous serez automatiquement connecté.
- Nous vous recommandons de cliquer sur le bouton "Vérifier les mises à jour" et de mettre à jour votre logiciel RouterOS vers la dernière version pour garantir les meilleures performances et la meilleure stabilité.
- Choisissez votre pays, pour appliquer les paramètres de réglementation du pays et configurez votre mot de passe sur l'écran qui se charge. Information sur la sécurité:
	-
- Avant de travailler sur un équipement MikroTik, soyez conscient des dangers liés aux circuits électriques et familiarisez-vous avec les pratiques standard de prévention des accidents. L'installateur doit être familier avec les structures, les termes et les concepts du réseau.
- Utilisez uniquement l'alimentation électrique et les accessoires approuvés par le fabricant et qui se trouvent dans l'emballage d'origine de ce produit.
- Cet équipement doit être installé par du personnel formé et qualifié, conformément à ces instructions d'installation. L'installateur est responsable de s'assurer que l'installation de l'équipement est conforme aux codes électriques locaux et nationaux. N'essayez pas de démonter, réparer ou modifier l'appareil.
- Ce produit est destiné à être installé à l'intérieur. Gardez ce produit à l'écart de l'eau, du feu, de l'humidité ou des environnements chauds.
- Nous ne pouvons garantir qu'aucun accident ou dommage ne surviendra en raison d'une mauvaise utilisation de l'appareil. Veuillez utiliser ce produit avec précaution et le faire fonctionner à vos propres risques !
- En cas de panne de l'appareil, veuillez le débrancher de l'alimentation. Le moyen le plus rapide de le faire est de débrancher l'adaptateur secteur de la prise de courant.
- La prise de courant doit être installée à proximité de l'équipement et doit être facilement accessible.
- Pour éviter toute contamination de l'environnement, séparez l'appareil des déchets ménagers et jetez-le de manière sûre, par exemple dans des zones désignées. Familiarisez-vous avec les procédures permettant de transporter correctement l'équipement vers les points de collecte désignés dans votre région.
- Il s'agit d'un produit de classe A. Dans un environnement domestique, ce produit peut provoquer des interférences radio, auquel cas l'utilisateur peut être amené à prendre des mesures adéquates. Exposition aux rayonnements radiofréquences: cet équipement MikroTik est conforme aux limites d'exposition aux rayonnements FCC, IC et Union européenne établies pour un environnement non contrôlé. Cet appareil MikroTik doit être installé et utilisé à au moins 20 centimètres de votre corps, de l'utilisateur professionnel ou du grand public.

Fabricant: Mikrotikls SIA, Unijas iela 2, Riga, Lettonie, LV1039.

### HR - Hrvatski. Brzi vodič:

Ovaj uređaj treba nadograditi na RouterOS v7.6 ili najnoviju stabilnu verziju, kako bi se osigurala sukladnost s lokalnim propisima!

Krajnji su korisnici dužni slijediti lokalne propise, uključujući rad unutar legalnih frekvencijskih kanala, izlaznu snagu, zahtjeve za kabliranje i zahtjeve za dinamičkim odabirom frekvencije (DFS). Svi MikroTik radio uređaji moraju biti instalirani prema uputama.

Ovaj brzi vodič pokriva modela: RB962UiGS-5HacT2HnT (hAP ac)

Ovo je bežični mrežni uređaj. Naziv modela proizvoda možete pronaći na naljepnici kućišta (ID).

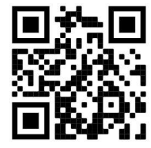

Molimo posjetite stranicu s priručnikom na https://mt.lv/um -hr za cjeloviti ažurirani korisnički priručnik. Ili skenirajte QR kod sa svojim mobilnim telefonom.

Najvažnije tehničke specifikacije za ovaj proizvod mogu se naći na posljednjoj stranici ovog Kratkog vodiča.

Tehničke specifikacije, brošure i više informacija o proizvodima na https://mikrotik.com/products

Priručnik o konfiguraciji softvera na vašem jeziku s dodatnim informacijama potražite na https://mt.lv/help-hr

Ako vam je potrebna pomoć u vezi s konfiguracijom, potražite konzultanta https://mikrotik.com/consultants

### Prvi koraci:

- Spojite internetski kabel na priključak 1, a lokalne mrežne uređaje na ostale priključke.
- Postavite IP konfiguraciju računala na automatsku (DHCP).
- Način rada bežične pristupne točke omogućen je prema zadanim postavkama (ili, za neke modele, provjerite korisničku i bežičnu lozinku na naljepnici).
- Otvorite mrežne veze na računalu, mobilnom telefonu ili drugom uređaju i potražite MikroTik bežičnu mrežu i povežite se na nju.
- Nakon što se povežete s bežičnom mrežom, otvorite https://192.168.88.1 u svom web-pregledniku kako biste započeli konfiguraciju, budući da nema zaporke prema zadanim postavkama, automatski ćete se prijaviti.
- Preporučujemo da kliknete gumb "Provjeri ažuriranja" i ažurirate svoj RouterOS softver na najnoviju verziju kako biste osigurali najbolje performanse i stabilnost.
- Odaberite svoju državu kako biste primijenili postavke državnih propisa i postavili lozinku na zaslonu koji se učitava.

#### Sigurnosne informacije:

- Prije nego počnete raditi na bilo kojoj MikroTik opremi, budite svjesni opasnosti povezanih s električnim sklopovima i upoznajte se sa standardnim postupcima za sprječavanje nezgoda. Instalater bi trebao biti upoznat s mrežnim strukturama, terminima i konceptima.
- Koristite samo napajanje i dodatke koje je odobrio proizvođač i koji se nalaze u originalnom pakiranju ovog proizvoda.
- Ovu opremu treba instalirati obučeno i kvalificirano osoblje, prema ovim uputama za instalaciju. Instalater je odgovoran osigurati da je instalacija opreme u skladu s lokalnim i nacionalnim električnim propisima. Ne pokušavajte rastaviti, popraviti ili modificirati uređaj.
- Ovaj proizvod je namijenjen za ugradnju u zatvorenom prostoru. Držite ovaj proizvod podalje od vode, vatre, vlage ili vrućih okruženja.
- Ne možemo jamčiti da neće doći do nezgoda ili štete zbog nepravilne uporabe uređaja. Pažljivo koristite ovaj proizvod i radite na vlastitu odgovornost!
- U slučaju kvara uređaja, isključite ga iz struje. Najbrži način da to učinite je isključivanjem adaptera iz strujne utičnice.
- Utičnica mora biti instalirana u blizini opreme i mora biti lako dostupna.
- Kako biste izbjegli onečišćenje okoliša, odvojite uređaj od kućnog otpada i odložite ga na siguran način, primjerice, na za to predviđenim mjestima. Upoznajte se s postupcima za pravilan transport opreme do određenih sabirnih mjesta u vašem području.
- Ovo je proizvod A klase. U kućnom okruženju, ovaj proizvod može uzrokovati radio smetnje u kojem slučaju korisnik može morati poduzeti odgovarajuće mjere.

Izloženost radiofrekvencijskom zračenju: Ova oprema MikroTik udovoljava ograničenjima izloženosti zračenju FCC, IC i Europske unije utvrđenim za nekontrolirano okruženje. Ovaj MikroTik uređaj treba instalirati i upravljati ne više od 20 centimetara od vašeg tijela, profesionalnog korisnika ili šire javnosti.

Proizvođač: Mikrotikls SIA, Unijas iela 2, Riga, Latvija, LV1039.

### HU - Magyar. Gyors útmutató:

Ezt az eszközt frissíteni kell a RouterOS v7.6-ra vagy a legújabb stabil verzióra, hogy biztosítsák a helyi hatóságok előírásainak való megfelelést!

A végfelhasználók felelőssége a helyi országos előírások betartása, ideértve a törvényes frekvenciacsatornákon történő működést, a kimeneti teljesítményt, a kábelezési követelményeket és a dinamikus frekvenciaválasztási (DFS) követelményeket. Az összes MikroTik rádiókészüléket az utasításoknak megfelelően kell telepíteni.

Ez a gyors útmutató a következő modellekre terjed ki: RB962UiGS-5HacT2HnT (hAP ac)

Ez a vezeték nélküli hálózati eszköz. A terméktípus nevét a tok címkéjén (ID) találhatja meg.

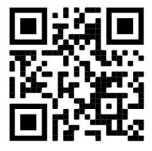

Kérjük, keresse fel a használati útmutatót a https://mt.lv/um-hu oldalon a teljes, legfrissebb használati útmutatóért. Vagy beolvashatja a QR-kódot mobiltelefonjával.

A termék legfontosabb műszaki specifikációi a Gyors útmutató utolsó oldalán találhatók.

Műszaki leírások, brosúrák és további információk a termékekről a https://mikrotik.com/products oldalon

Az Ön nyelvén található szoftver konfigurációs kézikönyve és további információk a következő webhelyen találhatók: https://mt.lv/help-hu

Ha segítségre van szüksége a konfigurálás során, kérjen tanácsadót a https://mikrotik.com/consultants webhelyen

#### Első lépések:

- Csatlakoztassa internetkábelét az 1-es porthoz, a helyi hálózati eszközöket pedig más portokhoz.
- Állítsa a számítógép IP-konfigurációját automatikusra (DHCP).
- A vezeték nélküli hozzáférési pont mód alapértelmezés szerint engedélyezve van (vagy egyes modelleknél ellenőrizze a felhasználói és vezeték nélküli jelszavakat a matricán).
- Nyissa meg a hálózati kapcsolatokat számítógépén, mobiltelefonján vagy más eszközén, keresse meg a MikroTik vezeték nélküli hálózatot, és csatlakozzon hozzá.
- Miután csatlakozott a vezeték nélküli hálózathoz, nyissa meg a https://192.168.88.1 címet a webböngészőjében a konfiguráció megkezdéséhez, mivel alapértelmezés szerint nincs jelszó, a rendszer automatikusan bejelentkezik.
- Javasoljuk, hogy kattintson a "Frissítések keresése" gombra, és frissítse RouterOS szoftverét a legújabb verzióra a legjobb teljesítmény és stabilitás biztosítása érdekében.
- Válassza ki az országot az országszabályozási beállítások alkalmazásához, és állítsa be jelszavát a betöltődő képernyőn. Biztonsági információk:
- Mielőtt bármilyen MikroTik berendezésen dolgozna, legyen tisztában az elektromos áramkörökkel járó veszélyekkel, és ismerje meg a balesetek megelőzésére vonatkozó szabványos gyakorlatokat. A telepítőnek ismernie kell a hálózati struktúrákat, kifejezéseket és fogalmakat.
- Csak a gyártó által jóváhagyott tápegységet és tartozékokat használja, amelyek a termék eredeti csomagolásában találhatók.
- Ezt a berendezést képzett és szakképzett személyzetnek kell telepítenie a jelen szerelési útmutató szerint. A telepítő felelős azért, hogy a berendezés telepítése megfeleljen a helyi és nemzeti elektromos előírásoknak. Ne kísérelje meg szétszerelni, javítani vagy módosítani a készüléket.
- Ezt a terméket beltéri beszerelésre tervezték. Tartsa távol a terméket víztől, tűztől, nedvességtől vagy forró környezettől.
- Nem tudjuk garantálni, hogy a készülék nem rendeltetésszerű használatából eredő baleset vagy kár nem következik be. Kérjük, használja ezt a terméket körültekintően és saját felelősségére használja!
- A készülék meghibásodása esetén húzza ki az áramellátásból. Ennek leggyorsabb módja, ha kihúzza a hálózati adaptert a konnektorból.
- Az aljzatot a berendezés közelében kell elhelyezni, és könnyen hozzáférhetőnek kell lennie.
- A környezet szennyeződésének elkerülése érdekében a készüléket különítse el a háztartási hulladéktól, és biztonságos módon, például a kijelölt helyen dobja ki. Ismerkedjen meg a berendezés megfelelő szállítási eljárásaival az Ön területén található kijelölt gyűjtőhelyekre.
- Ez egy A osztályú termék. Otthoni környezetben ez a termék rádióinterferenciát okozhat, amely esetben a felhasználónak megfelelő intézkedéseket kell tennie.

Rádiófrekvencia-sugárzás: Ez a MikroTik berendezés megfelel az FCC, IC és az Európai Unió sugárterhelési határértékeinek, amelyeket egy ellenőrizetlen környezetre vonatkoznak. Ezt a MikroTik készüléket a testétől, a munkahelyi használótól vagy a lakosságtól legfeljebb 20 centiméter távolságra kell telepíteni és működtetni.

Gyártó: Mikrotikls SIA, Unijas iela 2, Riga, Lettország, LV1039.

### IT - Italiano. Guida veloce:

Questo dispositivo deve essere aggiornato a RouterOS v7.6 o all'ultima versione stabile, per garantire la conformità con le normative delle autorità locali!

È responsabilità dell'utente finale seguire le normative nazionali locali, incluso il funzionamento nei canali di frequenza legali, la potenza di uscita, i requisiti di cablaggio e i requisiti di selezione della frequenza dinamica (DFS). Tutti i dispositivi radio MikroTik devono essere installati secondo le istruzioni.

Questa Guida rapida copre i modelli: RB962UiGS-5HacT2HnT (hAP ac)

Questo è un dispositivo di rete wireless. È possibile trovare il nome del modello del prodotto

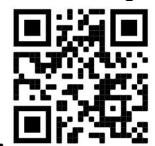

sull'etichetta della custodia (ID).

Visitare la pagina del manuale dell'utente su https://mt.lv/um -it per il manuale utente completamente aggiornato. Oppure scansiona il codice QR con il tuo cellulare.

Le specifiche tecniche più importanti per questo prodotto si trovano nell'ultima pagina di questa Guida rapida.

Specifiche tecniche, brochure e maggiori informazioni sui prodotti su https://mikrotik.com/products

Il manuale di configurazione del software nella tua lingua con informazioni aggiuntive è disponibile all'indirizzo https://mt.lv/help-it

Se hai bisogno di aiuto con la configurazione, cerca un consulente https://mikrotik.com/consultants

#### Primi passi:

- Collega il cavo Internet alla porta 1 e i dispositivi di rete locale alle altre porte.
- Impostare la configurazione IP del computer su automatico (DHCP).
- La modalità punto di accesso wireless è abilitata per impostazione predefinita (oppure, per alcuni modelli, controllare le password utente e wireless sull'adesivo).
- Apri le connessioni di rete sul tuo PC, telefono cellulare o altro dispositivo e cerca la rete wireless MikroTik e connettiti ad essa.
- Una volta connesso alla rete wireless, apri https://192.168.88.1 nel tuo browser web per avviare la configurazione, poiché non esiste una password per impostazione predefinita, verrai loggato automaticamente.
- Ti consigliamo di fare clic sul pulsante "Controlla aggiornamenti" e di aggiornare il software RouterOS all'ultima versione per garantire le migliori prestazioni e stabilità.
- Scegli il tuo paese, per applicare le impostazioni della normativa nazionale e imposta la tua password nella schermata che si carica. Informazioni sulla sicurezza:
- Prima di lavorare su qualsiasi apparecchiatura MikroTik, sii consapevole dei rischi connessi ai circuiti elettrici e acquisisci familiarità con le pratiche standard per prevenire gli incidenti. L'installatore deve avere familiarità con le strutture, i termini e i concetti della rete.
- Utilizzare solo l'alimentatore e gli accessori approvati dal produttore e che si trovano nella confezione originale di questo prodotto.
- Questa apparecchiatura deve essere installata da personale addestrato e qualificato, secondo le presenti istruzioni di installazione. L'installatore è responsabile di assicurarsi che l'installazione dell'apparecchiatura sia conforme alle normative elettriche locali e nazionali. Non tentare di smontare, riparare o modificare il dispositivo.
- Questo prodotto è destinato ad essere installato in ambienti interni. Tenere questo prodotto lontano da acqua, fuoco, umidità o ambienti caldi.
- Non possiamo garantire che non si verifichino incidenti o danni dovuti all'uso improprio del dispositivo. Si prega di utilizzare questo prodotto con cura e di operare a proprio rischio e pericolo!
- In caso di guasto del dispositivo, scollegarlo dall'alimentazione. Il modo più veloce per farlo è scollegare l'alimentatore dalla presa di corrente.
- La presa deve essere installata vicino all'apparecchiatura e deve essere facilmente accessibile.
- Per evitare la contaminazione dell'ambiente, separare il dispositivo dai rifiuti domestici e smaltirlo in modo sicuro, ad esempio nelle aree designate. Acquisire familiarità con le procedure per trasportare correttamente l'attrezzatura nei punti di raccolta designati nella propria zona.

 Questo è un prodotto di classe A. In un ambiente domestico, questo prodotto potrebbe causare interferenze radio, nel qual caso l'utente potrebbe essere tenuto ad adottare misure adeguate. Esposizione alle radiazioni di radiofrequenza: questa apparecchiatura MikroTik è conforme ai limiti di esposizione alle radiazioni FCC, IC e dell'Unione Europea stabiliti per un ambiente non controllato. Questo dispositivo MikroTik deve essere installato e utilizzato a una distanza non inferiore a 20 centimetri dal proprio corpo, utente professionale o pubblico.

Produttore: Mikrotikls SIA, Unijas iela 2, Riga, Lettonia, LV1039.

### IS - Íslensku. Fljótur leiðarvísir:

Það þarf að uppfæra þetta tæki í RouterOS v7.6 eða nýjustu stöðugu útgáfuna, til að tryggja að farið sé að reglugerðum sveitarfélaga!

Það er endanleg notandi að fylgja reglugerðum á hverjum stað, þar með talin notkun innan löglegra tíðnisviða, afköst, kaðallkröfur og DFS (Dynamic Frequency Selection) kröfur. Öll MikroTik útvarpstæki verða að vera sett upp samkvæmt leiðbeiningum.

Þessi snögga leiðarvísi nær yfir gerðir: RB962UiGS-5HacT2HnT (hAP ac)

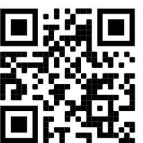

Þetta er þráðlaust net tæki. Þú getur fundið heiti vörulíkansins á merkimiðanum (ID).

Vinsamlegast farðu á notendahandbókarsíðuna á https://mt.lv/um -is fyrir allar uppfærðar notendahandbækur. Eða skannaðu QR kóða með farsímanum þínum.

Mikilvægustu tækniforskriftirnar fyrir þessa vöru er að finna á síðustu síðu þessarar hraðhandbókar.

Tæknilýsingar, bæklingar og frekari upplýsingar um vörur á https://mikrotik.com/products

Stillingarhandbók fyrir hugbúnað á þínu tungumáli með viðbótarupplýsingum er að finna á https://mt.lv/help -is

Ef þú þarft hjálp við stillingar, vinsamlegast leitaðu til ráðgjafa https://mikrotik.com/consultants

#### Fyrstu skrefin:

- Tengdu netsnúruna þína við tengi 1 og staðarnetstæki við önnur tengi.
- Stilltu IP stillingu tölvunnar á sjálfvirkt (DHCP).
- Stilling þráðlauss aðgangsstaða er sjálfkrafa virkjuð (eða, fyrir sumar gerðir, athugaðu notanda og þráðlausa lykilorð á límmiðanum).
- Opnaðu nettengingar á tölvunni þinni, farsímanum eða öðru tæki og leitaðu að MikroTik þráðlausu neti og tengdu við það.
- Þegar þú hefur tengt við þráðlausa netið skaltu opna https://192.168.88.1 í vafranum þínum til að hefja stillingar, þar sem það er sjálfgefið ekkert lykilorð, þú verður sjálfkrafa skráður inn.
- Við mælum með því að smella á "Athuga að uppfærslum" hnappinn og uppfæra RouterOS hugbúnaðinn þinn í nýjustu útgáfuna til að tryggja bestu frammistöðu og stöðugleika.
- Veldu landið þitt, til að nota landsreglur og settu upp lykilorðið þitt á skjánum sem hleðst inn. Öryggisupplýsingar:
- Áður en þú vinnur á MicroTik búnaði skaltu vera meðvitaður um hætturnar sem fylgja rafrásum og þekkja staðlaðar venjur til að koma í veg fyrir slys. Uppsetningarforritið ætti að þekkja netkerfi, hugtök og hugtök.
- Notaðu aðeins aflgjafa og fylgihluti sem framleiðandi hefur samþykkt og er að finna í upprunalegum umbúðum þessarar vöru.
- Þennan búnað á að setja upp af þjálfuðu og hæfu starfsfólki, samkvæmt þessum uppsetningarleiðbeiningum. Uppsetningaraðilinn er ábyrgur fyrir því að ganga úr skugga um að uppsetning búnaðarins sé í samræmi við staðbundnar og landsbundnar rafmagnsreglur. Ekki reyna að taka í sundur, gera við eða breyta tækinu.
- Þessari vöru er ætlað að setja upp innandyra. Haltu þessari vöru frá vatni, eldi, raka eða heitu umhverfi.
- Við getum ekki ábyrgst að engin slys eða skemmdir eigi sér stað vegna óviðeigandi notkunar tækisins. Vinsamlegast notaðu þessa vöru með varúð og notaðu á eigin ábyrgð!
- Ef um bilun í tækinu er að ræða, vinsamlegast taktu það úr sambandi. Fljótlegasta leiðin til að gera það er með því að taka straumbreytinn úr sambandi.
- Innstungan skal vera nálægt búnaðinum og vera aðgengileg.
- Til að forðast mengun umhverfisins skal skilja tækið frá heimilissorpi og farga því á öruggan hátt, td á afmörkuðum svæðum. Kynntu þér verklagsreglur um að flytja búnaðinn á viðeigandi söfnunarstaði á þínu svæði.
- Þetta er vara í flokki A. Í heimilisumhverfi gæti þessi vara valdið útvarpstruflunum og þá gæti notandinn þurft að grípa til viðeigandi ráðstafana.

Útsetning fyrir útvarpsbylgjugeislun: Þessi MikroTik búnaður er í samræmi við FCC, IC og geislunarmörk Evrópusambandsins sem sett eru fyrir stjórnlaust umhverfi. Þetta MikroTik tæki ætti að vera sett upp og starfrækt ekki nær 20 sentímetrum frá líkama þínum, atvinnu notanda eða almenningi.

Framleiðandi: Mikrotikls SIA, Unijas iela 2, Riga, Lettlandi, LV1039.

### NO - Norsk. Hurtiginnføring:

Denne enheten må oppgraderes til RouterOS v7.6 eller den siste stabile versjonen, for å sikre samsvar med lokale myndigheters forskrifter!

Det er sluttbrukerens ansvar å følge lokale landsbestemmelser, inkludert drift innen lovlige frekvenskanaler, utgangseffekt, kablingskrav og DFS-krav (Dynamic Frequency Selection). Alle MikroTik radioenheter må installeres i henhold til instruksjonene.

Denne hurtigguiden dekker modeller: RB962UiGS-5HacT2HnT (hAP ac)

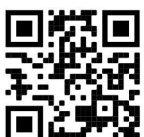

Dette er trådløs nettverksenhet. Du kan finne produktmodellnavnet på etiketten (ID).

Vennligst besøk bruksanvisningen på https://mt.lv/um-no for den fulle oppdaterte bruksanvisningen. Eller skann QR-koden med mobiltelefonen din.

De viktigste tekniske spesifikasjonene for dette produktet finner du på siste side i denne hurtigveiledningen.

Tekniske spesifikasjoner, brosjyrer og mer info om produkter på https://mikrotik.com/products

Konfigurasjonshåndbok for programvare på ditt språk med tilleggsinformasjon finner du på https://mt.lv/help-no

Hvis du trenger hjelp med konfigurering, kan du søke en konsulent https://mikrotik.com/consultants

#### Første steg:

- Koble Internett-kabelen til port 1, og lokale nettverksenheter til andre porter.
- Sett datamaskinens IP-konfigurasion til automatisk (DHCP).
- Trådløst tilgangspunktmodus er aktivert som standard (eller, for noen modeller, sjekk bruker- og trådløst passord på klistremerket).
- Åpne nettverkstilkoblinger på din PC, mobiltelefon eller annen enhet og søk etter MikroTik trådløst nettverk og koble til det.
- Når du er koblet til det trådløse nettverket, åpne https://192.168.88.1 i nettleseren din for å starte konfigurasjonen, siden det ikke er noe passord som standard, vil du logges på automatisk.
- Vi anbefaler å klikke på "Se etter oppdateringer"-knappen og oppdatere RouterOS-programvaren til den nyeste versjonen for å sikre best mulig ytelse og stabilitet.
- Velg ditt land, for å bruke landreguleringsinnstillinger, og sett opp passordet ditt på skjermen som lastes inn.

Sikkerhetsinformasjon:

- Før du arbeider på noe MikroTik-utstyr, må du være klar over farene forbundet med elektriske kretser, og være kjent med standard praksis for å forhindre ulykker. Installatøren bør være kjent med nettverksstrukturer, termer og konsepter.
- Bruk kun strømforsyningen og tilbehøret som er godkjent av produsenten, og som finnes i originalemballasjen til dette produktet.
- Dette utstyret skal installeres av opplært og kvalifisert personell, i henhold til disse installasjonsinstruksjonene. Installatøren er ansvarlig for å sørge for at installasjonen av utstyret er i samsvar med lokale og nasjonale elektriske forskrifter. Ikke forsøk å demontere, reparere eller modifisere enheten.
- Dette produktet er ment å installeres innendørs. Hold dette produktet unna vann, brann, fuktighet eller varme omgivelser.
- Vi kan ikke garantere at ingen ulykker eller skader vil oppstå på grunn av feil bruk av enheten. Bruk dette produktet med forsiktighet og bruk på egen risiko!
- Ved feil på enheten, koble den fra strømmen. Den raskeste måten å gjøre det på er ved å koble strømadapteren fra strømuttaket.
- Stikkontakten skal installeres i nærheten av utstyret og skal være lett tilgjengelig.
- For å unngå forurensning av miljøet, separer enheten fra husholdningsavfallet og kast den på en sikker måte, for eksempel i anviste områder. Gjør deg kjent med prosedyrer for riktig transport av utstyret til utpekte innsamlingssteder i ditt område.
- Dette er et klasse A-produkt. I et hjemmemiljø kan dette produktet forårsake radioforstyrrelser, i så fall kan brukeren bli pålagt å ta tilstrekkelige tiltak.

Eksponering for radiofrekvensstråling: Dette MikroTik-utstyret er i samsvar med FCC, IC og EUs strålingseksponeringsgrenser som er angitt for et ukontrollert miljø. Denne MikroTik-enheten skal installeres og betjenes ikke nærmere enn 20 centimeter fra kroppen din, yrkesbrukeren eller allmennheten.

Produsent: Mikrotikls SIA, Unijas iela 2, Riga, Latvia, LV1039.

### LT - Lietuvis. Trumpas vadovas:

Šį įrenginį reikia atnaujinti į "RouterOS v7.6" arba naujausią stabilią versiją, kad būtų užtikrinta, jog laikomasi vietos valdžios institucijų taisyklių!

Galutiniai vartotojai privalo laikytis vietos įstatymų, įskaitant veikimą teisėtais dažnio kanalais, išėjimo galią, kabelių reikalavimus ir dinaminio dažnio pasirinkimo (DFS) reikalavimus. Visi "MikroTik" radijo įrenginiai turi būti įdiegti pagal instrukcijas.

Šis trumpasis vadovas apima modelius: RB962UiGS-5HacT2HnT (hAP ac)

Tai yra belaidžio tinklo įrenginys. Produkto modelio pavadinimą galite rasti dėklo etiketėje (ID).

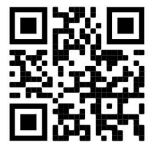

Norėdami gauti išsamesnį vartotojo vadovą, apsilankykite vartotojo vadovo puslapyje https://mt.lv/um lt. Arba nuskaitykite QR kodą savo mobiliuoju telefonu.

Svarbiausias šio gaminio technines specifikacijas galite rasti paskutiniame šio greito vadovo puslapyje.

Techninės specifikacijos, brošiūros ir daugiau informacijos apie gaminius rasite https://mikrotik.com/products

Programinės įrangos jūsų kalba konfigūravimo vadovą su papildoma informacija galite rasti tinklalapyje https://mt.lv/help-lt

Jei jums reikia pagalbos dėl konfigūravimo, kreipkitės į konsultantą https://mikrotik.com/consultants

#### Pirmieji žingsniai:

- Prijunkite interneto kabelį prie 1 prievado, o vietinio tinklo įrenginius prie kitų prievadų.
- Nustatykite kompiuterio IP konfigūraciją į automatinę (DHCP).
- Belaidžio prieigos taško režimas įjungtas pagal numatytuosius nustatymus (arba, kai kuriuose modeliuose, patikrinkite vartotojo ir belaidžio ryšio slaptažodžius ant lipduko).
- Atidarykite tinklo ryšius savo kompiuteryje, mobiliajame telefone ar kitame įrenginyje ir ieškokite MikroTik belaidžio tinklo ir prisijunkite prie jo.
- Prisijungę prie belaidžio tinklo, savo interneto naršyklėje atidarykite https://192.168.88.1, kad pradėtumėte konfigūraciją, kadangi pagal numatytuosius nustatymus slaptažodžio nėra, būsite automatiškai prisijungti.
- Rekomenduojame spustelėti mygtuką "Patikrinti atnaujinimus" ir atnaujinti "RouterOS" programinę įrangą į naujausią versiją, kad būtų užtikrintas geriausias našumas ir stabilumas.
- Pasirinkite savo šalį, kad pritaikytumėte šalies reguliavimo nustatymus, ir nustatykite slaptažodį įkeliamame ekrane. Saugumo informacija:
- Prieš dirbdami su bet kokia "MikroTik" įranga, atkreipkite dėmesį į pavojus, susijusius su elektros grandinėmis, ir susipažinkite su standartine nelaimingų atsitikimų prevencijos praktika. Montuotojas turi būti susipažinęs su tinklo struktūromis, terminais ir sąvokomis.
- Naudokite tik gamintojo patvirtintą maitinimo šaltinį ir priedus, kuriuos rasite originalioje šio gaminio pakuotėje.
- Šią įrangą turi montuoti apmokytas ir kvalifikuotas personalas, kaip nurodyta šiose montavimo instrukcijose. Montuotojas yra atsakingas už tai, kad įranga būtų sumontuota pagal vietinius ir nacionalinius elektros kodeksus. Nebandykite išardyti, taisyti ar modifikuoti įrenginio.
- Šis gaminys skirtas montuoti patalpose. Saugokite šį gaminį nuo vandens, ugnies, drėgmės ar karštos aplinkos.
- Negalime garantuoti, kad dėl netinkamo prietaiso naudojimo neįvyks nelaimingų atsitikimų ar žalos. Prašome naudoti šį gaminį atsargiai ir rizikuoti!
- Įrenginio gedimo atveju atjunkite jį nuo maitinimo šaltinio. Greičiausias būdas tai padaryti ištraukti maitinimo adapterį iš elektros lizdo.
- Kištukinis lizdas turi būti įrengtas šalia įrangos ir turi būti lengvai pasiekiamas.
- Kad išvengtumėte aplinkos užteršimo, atskirkite įrenginį nuo buitinių atliekų ir saugiai išmeskite, pavyzdžiui, tam skirtose vietose. Susipažinkite su procedūromis, kaip tinkamai transportuoti įrangą į paskirtus surinkimo punktus jūsų vietovėje.
- Tai A klasės produktas. Buitinėje aplinkoje šis gaminys gali sukelti radijo trukdžius, tokiu atveju naudotojui gali tekti imtis atitinkamų priemonių.

Radijo dažnio spinduliuotės poveikis: Ši "MikroTik" įranga atitinka FCC, IC ir Europos Sąjungos radiacijos poveikio ribas, nustatytas nekontroliuojamai aplinkai. Šis "MikroTik" prietaisas turėtų būti įmontuotas ir valdomas ne arčiau kaip 20 centimetrų atstumu nuo jūsų kūno, profesinio vartotojo ar plačiosios visuomenės.

Gamintojas: Mikrotikls SIA, Unijas iela 2, Ryga, Latvija, LV1039.

### LV - Latviešu. Īsa rokasgrāmata:

Šīs ierīces programmatūra ir jāatjaunina uz RouterOS v7.6 vai jaunāku stabilo versiju, lai nodrošinātu atbilstību vietējās valsts likumdošanai.

Gala lietotāju pienākums ir ievērot vietējos valsts normatīvus, ieskaitot darbību likumīgos frekvences kanālos, jaudas izvadi, kabeļu prasības un dinamiskās frekvences izvēles (DFS) prasības. Visām MikroTik radio ierīcēm jābūt uzstādītām atbilstoši instrukcijām.

Šī īsā rokasgrāmata aptver modeļus: RB962UiGS-5HacT2HnT (hAP ac)

Šī ir bezvadu tīkla ierīce. Produkta modeļa nosaukumu varat atrast uz produkta iepakojuma (ID).

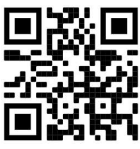

Lūdzu, apmeklējiet lietotāja rokasgrāmatas lapu https://mt.lv/um-lv, lai iegūtu pilnīgu un atjauninātu lietotāja rokasgrāmatu. Vai arī skenējiet QR kodu ar savu mobilo tālruni.

Vissvarīgākās šī produkta tehniskās specifikācijas ir atrodamas šīs rokasgrāmatas pēdējā lappusē.

Tehniskās specifikācijas, brošūras un vairāk informācijas par produktiem vietnē https://mikrotik.com/products

Konfigurācijas rokasgrāmata programmatūrai jūsu valodā ar papildu informāciju atrodama vietnē https://mt.lv/help-lv

Ja jums nepieciešama palīdzība ar ierīces konfigurēšanu, lūdzu, konsultējieties ar konsultantiem, kontaktinformācija atrodama vietnē https://mikrotik.com/consultants

#### Pirmie soli:

- Pievienojiet interneta kabeli 1. portam un lokālā tīkla ierīces citiem portiem.
- Iestatiet datora IP konfigurāciju uz automātisku (DHCP).
- Bezvadu piekļuves punkta režīms ir iespējots pēc noklusējuma (vai dažiem modeļiem pārbaudiet lietotāja un bezvadu paroles uz uzlīmes).
- Atveriet tīkla savienojumus savā datorā, mobilajā tālrunī vai citā ierīcē un meklējiet MikroTik bezvadu tīklu, un izveidojiet savienojumu ar to.
- Kad esat izveidojis savienojumu ar bezvadu tīklu, tīmekļa pārlūkprogrammā atveriet https://192.168.88.1, lai sāktu konfigurēšanu, jo pēc noklusējuma paroles nav, jūs tiksiet pieslēgts automātiski.
- Ieteikums noklikšķināt uz pogas "Pārbaudīt atjauninājumus" un atjaunināt RouterOS programmatūru uz jaunāko versiju, lai nodrošinātu vislabāko veiktspēju un stabilitāti.
- Izvēlieties savu valsti, lai piemērotu valsts regulējuma iestatījumus, un ielādes ekrānā iestatiet savu paroli.

#### Drošības informācija:

- Pirms strādājat pie jebkuras MikroTik iekārtas, apzinieties ar elektriskām shēmām saistītos riskus un iepazīstieties ar standarta praksi negadījumu novēršanai. Instalētājam jāpārzina tīkla struktūras, termini un jēdzieni.
- Izmantojiet tikai ražotāja apstiprināto barošanas bloku un piederumus, kas ir atrodami šī izstrādājuma oriģinālajā iepakojumā.
- Šis aprīkojums ir jāuzstāda apmācītam un kvalificētam personālam saskaņā ar šiem uzstādīšanas norādījumiem. Uzstādītājs ir atbildīgs par to, lai iekārtas uzstādīšana atbilstu vietējiem un valsts elektriskajiem noteikumiem. Nemēģiniet izjaukt, salabot vai pārveidot ierīci.
- Šis produkts ir paredzēts uzstādīšanai iekštelpās. Glabājiet šo izstrādājumu prom no ūdens, uguns, mitruma vai karstas vides.
- Mēs nevaram garantēt, ka ierīces nepareizas lietošanas dēļ nenotiks negadījumi vai bojājumi. Lūdzu, izmantojiet šo produktu uzmanīgi un riskējiet!
- Ierīces kļūmes gadījumā, lūdzu, atvienojiet to no strāvas padeves. Ātrākais veids, kā to izdarīt, ir atvienot strāvas adapteri no strāvas kontaktligzdas.
- Kontaktligzdai jābūt uzstādītai netālu no iekārtas un tai jābūt viegli pieejamai.
- Lai izvairītos no vides piesārņošanas, atdaliet ierīci no sadzīves atkritumiem un izmetiet to drošā veidā, piemēram, tam paredzētās vietās. Iepazīstieties ar procedūrām, kā pareizi transportēt aprīkojumu uz norādītajiem savākšanas punktiem jūsu reģionā.
- Šis ir A klases produkts. Mājas vidē šis izstrādājums var izraisīt radio traucējumus, un tādā gadījumā lietotājam var būt jāveic atbilstoši pasākumi.

Radiofrekvences starojuma iedarbība: Šī MikroTik iekārta atbilst FCC, IC un Eiropas Savienības radiācijas iedarbības ierobežojumiem, kas noteikti nekontrolētai videi. Šī MikroTik ierīce jāuzstāda un jādarbina ne tuvāk par 20 centimetriem no ķermeņa, profesionāla lietotāja vai plašas sabiedrības.

Ražotājs: Mikrotikls SIA, Ūnijas iela 2, Rīga, Latvija, LV1039.

### MT - Malti. Gwida Quick:

Dan l-apparat jeħtieġ li jiġi aġġornat għal RouterOS v7.6 jew l-aħħar verżjoni stabbli, sabiex tkun assigurata l-konformità mar-regolamenti tal-awtorità lokali!

Hija r-responsabbiltà tal-utenti finali li jsegwu r-regolamenti lokali tal-pajjiż, inkluż it-tħaddim filkanali tal-frekwenza legali, l-enerġija tal-ħruġ, ir-rekwiżiti tal-kejbils u r-rekwiżiti tal-Għażla Dinamika tal-Frekwenza (DFS). L-apparati kollha tar-radju MikroTik għandhom jiġu installati skond l-istruzzjonijiet.

Din il-Gwida Quick tkopri mudelli: RB962UiGS-5HacT2HnT (hAP ac)

Dan huwa Apparat tan-Netwerk Wireless. Tista 'ssib l-isem tal-mudell tal-prodott fuq it-tikketta tal-

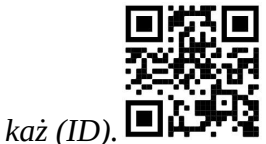

Jekk jogħġbok żur il-paġna manwal tal-utent fuq https://mt.lv/um-mt għall-manwal aġġornat talutent. Jew skennja l-kodiċi QR bit-telefon ċellulari tiegħek.

L-iktar speċifikazzjonijiet tekniċi importanti għal dan il-prodott jistgħu jinstabu fl-aħħar paġna ta 'din il-Gwida ta' Ħeffa.

Speċifikazzjonijiet tekniċi, fuljetti u aktar tagħrif dwar il-prodotti fuq https://mikrotik.com/products

Manwal ta 'konfigurazzjoni għas-softwer fil-lingwa tiegħek b'informazzjoni addizzjonali jista' jinstab fuq https://mt.lv/help-mt

Jekk għandek bżonn għajnuna fil-konfigurazzjoni, jekk jogħġbok tfittex konsulent https://mikrotik.com/consultants

L-ewwel passi:

- Qabbad il-kejbil tal-Internet tiegħek mal-port 1, u tagħmir tan-netwerk lokali għal portijiet oħra.
- Issettja l-konfigurazzjoni tal-IP tal-kompjuter tiegħek għal awtomatika (DHCP).
- Il-modalità tal-punt ta' aċċess bla fili hija attivata b'mod awtomatiku (jew, għal xi mudelli, iċċekkja lpasswords tal-utent u mingħajr fili fuq l-istiker).
- Iftaħ il-konnessjonijiet tan-netwerk fuq il-PC tiegħek, it-telefon ċellulari, jew apparat ieħor u fittex innetwerk mingħajr fili MikroTik u qabbad miegħu.
- Ladarba tkun imqabbda man-netwerk bla fili, iftaħ https://192.168.88.1 fil-web browser tiegħek biex tibda l-konfigurazzjoni, peress li m'hemm l-ebda password awtomatikament, inti tkun illoggjat awtomatikament.
- Nirrakkomandaw li tikklikkja l-buttuna "Iċċekkja għal aġġornamenti" u taġġorna s-softwer RouterOS tiegħek għall-aħħar verżjoni biex tiżgura l-aħjar prestazzjoni u stabbiltà.
- Agħżel pajjiżek, biex tapplika l-issettjar tar-regolamentazzjoni tal-pajjiż, u waqqaf il-password tiegħek fuq l-iskrin li jgħabbi.

#### Informazzjoni dwar is-Sikurezza:

- Qabel ma taħdem fuq kwalunkwe tagħmir MikroTik, kun konxju tal-perikli involuti fiċ-ċirkwiti elettriċi, u kun familjari mal-prattiki standard għall-prevenzjoni tal-inċidenti. L-installatur għandu jkun familjari mal-istrutturi, it-termini u l-kuncetti tan-netwerk.
- Uża biss il-provvista tal-enerġija u l-aċċessorji approvati mill-manifattur, u li jistgħu jinstabu flippakkjar oriġinali ta 'dan il-prodott.
- Dan it-tagħmir għandu jiġi installat minn persunal imħarreġ u kwalifikat, skont dawn l-istruzzjonijiet ta 'installazzjoni. L-installatur huwa responsabbli biex jiżgura li l-installazzjoni tat-tagħmir tkun konformi mal-kodiċijiet elettriċi lokali u nazzjonali. Tippruvax iżarma, isewwi jew timmodifika l-apparat.
- Dan il-prodott huwa maħsub biex jiġi installat ġewwa. Żomm dan il-prodott 'il bogħod mill-ilma, nar, umdità, jew ambjenti sħan.
- Ma nistgħux niggarantixxu li ma jseħħu l-ebda inċident jew ħsara minħabba l-użu mhux xieraq talapparat. Jekk jogħġbok uża dan il-prodott b'attenzjoni u topera għar-riskju tiegħek!
- Fil-każ ta 'ħsara fl-apparat, jekk jogħġbok skonnettjah mill-enerġija. L-aktar mod mgħaġġel biex tagħmel dan huwa billi tneħħi l-plagg tal-adapter tal-enerġija mill-iżbokk tad-dawl.
- L-iżbokk tas-sokit għandu jkun installat ħdejn it-tagħmir u għandu jkun faċilment aċċessibbli.
- Biex tevita l-kontaminazzjoni tal-ambjent, issepara l-apparat mill-iskart domestiku u armih b'mod sikur, pereżempju, f'żoni magħżula. Kun familjari mal-proċeduri għat-trasport kif suppost tat-tagħmir lejn punti ta' ġbir magħżula fiż-żona tiegħek.
- Dan huwa prodott tal-Klassi A. F'ambjent domestiku, dan il-prodott jista 'jikkawża interferenza tarradju f'liema każ l-utent jista' jkun meħtieġ li jieħu miżuri adegwati.

Esponiment għal Radjazzjoni ta 'Frekwenza tar-Radju: Dan it-tagħmir MikroTik jikkonforma mallimiti ta' esponiment ta 'FCC, IC u l-Unjoni Ewropea għar-radjazzjoni stabbiliti għal ambjent mhux kontrollat. Dan l-apparat MikroTik għandu jkun installat u jitħaddem mhux eqreb minn 20 centimetru minn ġismek, l-utent okkupazzjonali jew il-pubbliku ġenerali.

Manifattur: Mikrotikls SIA, Unijas iela 2. Riga, il-Latvja, LV1039.

### NL - Nederlands. Snelgids:

Dit apparaat moet worden geüpgraded naar RouterOS v7.6 of de nieuwste stabiele versie, om te voldoen aan de lokale regelgeving!

Het is de verantwoordelijkheid van de eindgebruiker om de lokale landelijke voorschriften te volgen, waaronder de werking binnen de wettelijke frequentiekanalen, uitgangsvermogen, bekabelingsvereisten en vereisten voor dynamische frequentiekeuze (DFS). Alle MikroTik-radioapparaten moeten volgens de instructies worden geïnstalleerd.

Deze beknopte handleiding behandelt modellen: RB962UiGS-5HacT2HnT (hAP ac)

Dit is een draadloos netwerkapparaat. U kunt de naam van het productmodel vinden op het etiket van

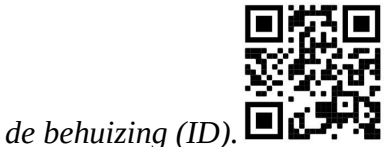

Ga naar de gebruikerspagina op https://mt.lv/um-nl voor de volledige bijgewerkte

gebruikershandleiding. Of scan de QR-code met uw mobiele telefoon.

De belangrijkste technische specificaties voor dit product vindt u op de laatste pagina van deze Quick Guide.

Technische specificaties, brochures en meer informatie over producten op https://mikrotik.com/products

Configuratiehandleiding voor software in uw taal met aanvullende informatie is te vinden op https://mt.lv/help-nl

Als je hulp nodig hebt bij het configureren, zoek dan een consultant https://mikrotik.com/consultants

### Eerste stappen:

- Sluit uw internetkabel aan op poort 1 en lokale netwerkapparaten op andere poorten.
- Stel de IP-configuratie van uw computer in op automatisch (DHCP).
- De draadloze toegangspuntmodus is standaard ingeschakeld (of, voor sommige modellen, controleer de gebruikers- en draadloze wachtwoorden op de sticker).
- Open netwerkverbindingen op uw pc, mobiele telefoon of ander apparaat en zoek naar MikroTik draadloos netwerk en maak er verbinding mee.
- Eenmaal verbonden met het draadloze netwerk, opent u https://192.168.88.1 in uw webbrowser om de configuratie te starten, aangezien er standaard geen wachtwoord is, wordt u automatisch aangemeld.
- We raden aan op de knop "Controleren op updates" te klikken en uw RouterOS-software bij te werken naar de nieuwste versie om de beste prestaties en stabiliteit te garanderen.
- Kies uw land om instellingen voor landregulering toe te passen en stel uw wachtwoord in op het scherm dat wordt geladen.

#### Veiligheidsinformatie:

- Voordat u aan MikroTik-apparatuur gaat werken, moet u zich bewust zijn van de gevaren die gepaard gaan met elektrische circuits en bekend zijn met de standaardpraktijken om ongelukken te voorkomen. Het installatieprogramma moet bekend zijn met netwerkstructuren, termen en concepten.
- Gebruik alleen de voeding en accessoires die zijn goedgekeurd door de fabrikant en die u kunt vinden in de originele verpakking van dit product.
- Deze apparatuur moet worden geïnstalleerd door opgeleid en gekwalificeerd personeel, volgens deze installatie-instructies. De installateur is er verantwoordelijk voor dat de installatie van de apparatuur voldoet aan de lokale en nationale elektriciteitsvoorschriften. Probeer het apparaat niet te demonteren, repareren of wijzigen.
- Dit product is bedoeld om binnenshuis te worden geïnstalleerd. Houd dit product uit de buurt van water, vuur, vochtigheid of warme omgevingen.
- Wij kunnen niet garanderen dat er geen ongelukken of schade zullen optreden als gevolg van oneigenlijk gebruik van het apparaat. Gebruik dit product met zorg en gebruik het op eigen risico!
- Mocht er een apparaatstoring optreden, koppel deze dan los van de stroomvoorziening. De snelste manier om dit te doen is door de voedingsadapter uit het stopcontact te halen.
- Het stopcontact moet in de buurt van de apparatuur worden geïnstalleerd en gemakkelijk toegankelijk zijn.
- Om verontreiniging van het milieu te voorkomen, moet u het apparaat scheiden van het huishoudelijk afval en het op een veilige manier weggooien, bijvoorbeeld op de daarvoor bestemde plaatsen. Zorg ervoor dat u bekend bent met de procedures voor het correct transporteren van de apparatuur naar de aangewezen inzamelpunten bij u in de buurt.
- Dit is een klasse A-product. In een huiselijke omgeving kan dit product radio-interferentie veroorzaken. In dat geval moet de gebruiker mogelijk adequate maatregelen nemen.

Blootstelling aan radiofrequente straling: deze MikroTik-apparatuur voldoet aan de FCC-, IC- en EU-limieten voor blootstelling aan straling die zijn vastgelegd voor een ongecontroleerde omgeving. Dit MikroTik-apparaat moet worden geïnstalleerd en bediend op niet meer dan 20 centimeter van uw lichaam, beroepsgebruiker of het grote publiek.

Fabrikant: Mikrotikls SIA, Unijas iela 2, Riga, Letland, LV1039.

### PL - Polskie. Szybka porada:

To urządzenie musi zostać zaktualizowane do wersji RouterOS v7.6 lub najnowszej stabilnej wersji, aby zapewnić zgodność z lokalnymi przepisami!

Użytkownicy końcowi są zobowiązani do przestrzegania lokalnych przepisów krajowych, w tym działania w ramach legalnych kanałów częstotliwości, mocy wyjściowej, wymagań dotyczących okablowania i wymagań dynamicznego wyboru częstotliwości (DFS). Wszystkie urządzenia radiowe MikroTik należy zainstalować zgodnie z instrukcjami.

Niniejszy Krótki przewodnik obejmuje modele: RB962UiGS-5HacT2HnT (hAP ac)

To jest urządzenie sieci bezprzewodowej. Nazwę modelu produktu można znaleźć na etykiecie

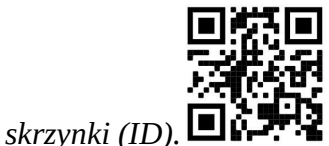

Odwiedź stronę instrukcji użytkownika na https://mt.lv/um-pl, aby uzyskać pełną aktualną instrukcję obsługi. Lub zeskanuj kod QR za pomocą telefonu komórkowego.

Najważniejsze dane techniczne tego produktu można znaleźć na ostatniej stronie tego skróconego przewodnika.

Dane techniczne, broszury i więcej informacji o produktach na stronie https://mikrotik.com/products

Podręcznik konfiguracji oprogramowania w Twoim języku z dodatkowymi informacjami można znaleźć na stronie https://mt.lv/help-pl

Jeśli potrzebujesz pomocy w konfiguracji, poszukaj konsultanta https://mikrotik.com/consultants

#### Pierwsze kroki:

- Podłącz kabel internetowy do portu 1, a lokalne urządzenia sieciowe do innych portów.
- Ustaw konfigurację IP komputera na automatyczną (DHCP).
- Tryb bezprzewodowego punktu dostępowego jest domyślnie włączony (lub, w przypadku niektórych modeli, sprawdź hasło użytkownika i hasło sieci bezprzewodowej na naklejce).
- Otwórz połączenia sieciowe na komputerze, telefonie komórkowym lub innym urządzeniu i wyszukaj sieć bezprzewodową MikroTik i połącz się z nią.
- Po połączeniu z siecią bezprzewodową otwórz w przeglądarce internetowej https://192.168.88.1, aby rozpocząć konfigurację, ponieważ domyślnie nie ma hasła, zostaniesz zalogowany automatycznie.
- Zalecamy kliknięcie przycisku "Sprawdź dostępność aktualizacji" i zaktualizowanie oprogramowania RouterOS do najnowszej wersji, aby zapewnić najlepszą wydajność i stabilność
- Wybierz swój kraj, aby zastosować ustawienia przepisów krajowych i skonfiguruj hasło na wyświetlonym ekranie.

#### Informacje dotyczące bezpieczeństwa:

- Zanim zaczniesz pracować na jakimkolwiek sprzęcie MikroTik, bądź świadomy zagrożeń związanych z obwodami elektrycznymi i zapoznaj się ze standardowymi praktykami zapobiegania wypadkom. Instalator powinien znać struktury sieciowe, terminy i koncepcje.
- Używaj wyłącznie zasilacza i akcesoriów zatwierdzonych przez producenta i znajdujących się w oryginalnym opakowaniu tego produktu.
- Urządzenie to powinno być instalowane przez przeszkolony i wykwalifikowany personel, zgodnie z niniejszą instrukcją instalacji. Instalator jest odpowiedzialny za upewnienie się, że instalacja sprzętu jest zgodna z lokalnymi i krajowymi przepisami elektrycznymi. Nie próbuj demontować, naprawiać ani modyfikować urządzenia.
- Produkt przeznaczony jest do montażu wewnątrz pomieszczeń. Trzymaj ten produkt z dala od wody, ognia, wilgoci i gorących miejsc.
- Nie możemy zagwarantować, że na skutek nieprawidłowego użytkowania urządzenia nie dojdzie do żadnych wypadków ani uszkodzeń. Proszę używać tego produktu ostrożnie i obsługiwać go na własne ryzyko!
- W przypadku awarii urządzenia należy odłączyć je od zasilania. Najszybszym sposobem na to jest odłączenie zasilacza od gniazdka elektrycznego.
- Gniazdko elektryczne powinno być zainstalowane w pobliżu urządzenia i powinno być łatwo dostępne.
- Aby uniknąć skażenia środowiska, urządzenie należy oddzielić od odpadów domowych i utylizować w bezpieczny sposób, np. w wyznaczonych miejscach. Zapoznaj się z procedurami prawidłowego transportu sprzętu do wyznaczonych punktów zbiórki w Twojej okolicy.
- Jest to produkt klasy A. W środowisku domowym produkt ten może powodować zakłócenia radiowe, w takim przypadku użytkownik może być zobowiązany do podjęcia odpowiednich środków. Ekspozycja na promieniowanie o częstotliwości radiowej: To urządzenie MikroTik jest zgodne z limitami ekspozycji na promieniowanie FCC, IC i Unii Europejskiej określonymi dla niekontrolowanego środowiska. To urządzenie MikroTik powinno być instalowane i obsługiwane nie bliżej niż 20 centymetrów od ciała, użytkownika zawodowego lub ogółu społeczeństwa.

Producent: Mikrotikls SIA, Unijas iela 2, Riga, Łotwa, LV1039.

### PT - Português. Guia rápido:

Este dispositivo precisa ser atualizado para o RouterOS v7.6 ou a versão estável mais recente, para garantir a conformidade com os regulamentos das autoridades locais!

É responsabilidade do usuário final seguir as regulamentações locais do país, incluindo a operação dentro dos canais legais de frequência, potência de saída, requisitos de cabeamento e requisitos de Seleção Dinâmica de Frequência (DFS). Todos os dispositivos de rádio MikroTik devem ser instalados de acordo com as instruções.

Este Guia Rápido abrange modelos: RB962UiGS-5HacT2HnT (hAP ac)

Este é o dispositivo de rede sem fio. Você pode encontrar o nome do modelo do produto no rótulo da

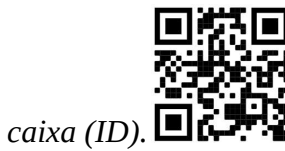

Visite a página do manual do usuário em https://mt.lv/um-pt para obter o manual do usuário completo e atualizado. Ou digitalize o código QR com seu telefone celular.

As especificações técnicas mais importantes para este produto podem ser encontradas na última página deste Guia Rápido.

Especificações técnicas, brochuras e mais informações sobre produtos em https://mikrotik.com/products

O manual de configuração do software em seu idioma com informações adicionais pode ser encontrado em https://mt.lv/help-pt

Se precisar de ajuda com a configuração, procure um consultor https://mikrotik.com/consultants

#### Primeiros passos:

- Conecte seu cabo de Internet à porta 1 e os dispositivos de rede local a outras portas.
- Defina a configuração IP do seu computador para automático (DHCP).
- O modo de ponto de acesso sem fio é ativado por padrão (ou, para alguns modelos, verifique as senhas de usuário e sem fio no adesivo).
- Abra as conexões de rede no seu PC, telefone celular ou outro dispositivo e procure a rede sem fio MikroTik e conecte-se a ela.
- Uma vez conectado à rede sem fio, abra https://192.168.88.1 em seu navegador para iniciar a configuração, como não há senha por padrão, você será logado automaticamente.
- Recomendamos clicar no botão "Verificar atualizações" e atualizar seu software RouterOS para a versão mais recente para garantir o melhor desempenho e estabilidade.
- Escolha seu país, para aplicar as configurações de regulamentação do país e configure sua senha na tela que carrega. Informação de Segurança:
- Antes de trabalhar em qualquer equipamento MikroTik, esteja ciente dos perigos envolvidos nos circuitos elétricos e familiarize-se com as práticas padrão para prevenção de acidentes. O instalador deve estar familiarizado com estruturas, termos e conceitos de rede.
- Utilize somente fonte de alimentação e acessórios aprovados pelo fabricante e que se encontram na embalagem original deste produto.
- Este equipamento deve ser instalado por pessoal treinado e qualificado, conforme estas instruções de instalação. O instalador é responsável por garantir que a instalação do equipamento esteja em conformidade com os códigos elétricos locais e nacionais. Não tente desmontar, reparar ou modificar o dispositivo.
- Este produto destina-se a ser instalado em ambientes internos. Mantenha este produto longe de água, fogo, umidade ou ambientes quentes.
- Não podemos garantir que nenhum acidente ou dano ocorrerá devido ao uso indevido do dispositivo. Por favor, use este produto com cuidado e opere por sua própria conta e risco!
- Em caso de falha do dispositivo, desconecte-o da alimentação. A maneira mais rápida de fazer isso é desconectar o adaptador de alimentação da tomada.
- A tomada deverá ser instalada próxima ao equipamento e deverá ser de fácil acesso.
- Para evitar a contaminação do meio ambiente, separe o aparelho do lixo doméstico e descarte-o de forma segura, por exemplo, em áreas designadas. Familiarize-se com os procedimentos para transportar adequadamente o equipamento para pontos de coleta designados em sua área.
- Este é um produto Classe A. Num ambiente doméstico, este produto pode causar interferências radioeléctricas, caso em que o utilizador poderá ser obrigado a tomar medidas adequadas. Exposição à radiação de radiofrequência: Este equipamento MikroTik está em conformidade com os limites de exposição à radiação da FCC, IC e União Europeia estabelecidos para um ambiente não controlado. Este dispositivo MikroTik deve ser instalado e operado a menos de 20 centímetros de seu corpo, usuário ocupacional ou público em geral.

Fabricante: Mikrotikls SIA, Unijas iela 2, Riga, Letônia, LV1039.

### RO - Română. Ghid rapid:

Acest dispozitiv trebuie actualizat la RouterOS v7.6 sau la cea mai recentă versiune stabilă, pentru a asigura respectarea reglementărilor autorității locale!

Este responsabilitatea utilizatorilor finali să urmeze reglementările locale ale țării, inclusiv operarea în cadrul canalelor de frecvență legale, puterea de ieșire, cerințele de cablare și cerințele de selecție a frecvenței dinamice (DFS). Toate dispozitivele radio MikroTik trebuie instalate conform instrucțiunilor.

Acest Ghid rapid acoperă modele: RB962UiGS-5HacT2HnT (hAP ac)

Acesta este dispozitivul de rețea wireless. Puteți găsi numele modelului produsului pe eticheta

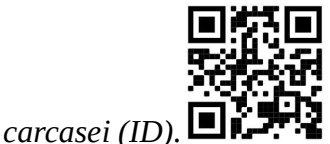

Vă rugăm să vizitați pagina manualului utilizatorului de pe https://mt.lv/um-ro pentru manualul complet actualizat. Sau scanează codul QR cu telefonul tău mobil.

Cele mai importante specificații tehnice pentru acest produs pot fi găsite pe ultima pagină a acestui Ghid rapid.

Specificații tehnice, broșuri și mai multe informații despre produse la https://mikrotik.com/products

Manualul de configurare pentru software-ul în limba dvs. cu informații suplimentare poate fi găsit la https://mt.lv/help-ro

Dacă aveți nevoie de ajutor pentru configurare, vă rugăm să căutați un consultant https://mikrotik.com/consultants

#### Primii pasi:

- Conectați cablul de internet la portul 1 și dispozitivele de rețea locală la alte porturi.
- Setați configurația IP a computerului la automat (DHCP).
- Modul punct de acces wireless este activat în mod implicit (sau, pentru unele modele, verificați parolele de utilizator și wireless pe autocolant).
- Deschideți conexiunile de rețea pe computerul dvs., telefonul mobil sau alt dispozitiv și căutați rețeaua wireless MikroTik și conectați-vă la aceasta.
- Odată conectat la rețeaua wireless, deschideți https://192.168.88.1 în browserul dvs. web pentru a începe configurarea, deoarece nu există o parolă în mod implicit, veți fi conectat automat.
- Vă recomandăm să faceți clic pe butonul "Verificați actualizările" și să actualizați software-ul RouterOS la cea mai recentă versiune pentru a asigura cea mai bună performanță și stabilitate.
- Alegeți țara, pentru a aplica setările de reglementare a țării și configurați-vă parola pe ecranul care se încarcă.

### Informații de siguranță:

- Înainte de a lucra la orice echipament MikroTik, fiți conștient de pericolele implicate de circuitele electrice și familiarizați-vă cu practicile standard pentru prevenirea accidentelor. Instalatorul trebuie să fie familiarizat cu structurile, termenii și conceptele rețelei.
- Utilizați numai sursa de alimentare și accesoriile aprobate de producător și care se găsesc în ambalajul original al acestui produs.
- Acest echipament trebuie instalat de către personal instruit și calificat, conform acestor instrucțiuni de instalare. Instalatorul este responsabil să se asigure că instalarea echipamentului este conformă cu codurile electrice locale și naționale. Nu încercați să dezasamblați, să reparați sau să modificați dispozitivul.
- Acest produs este destinat a fi instalat în interior. Păstrați acest produs departe de apă, foc, umiditate sau medii fierbinți.
- Nu putem garanta că nu vor avea loc accidente sau daune din cauza utilizării necorespunzătoare a dispozitivului. Vă rugăm să utilizați acest produs cu grijă și să utilizați pe propriul risc!
- În cazul defecțiunii dispozitivului, vă rugăm să deconectați-l de la curent. Cea mai rapidă modalitate de a face acest lucru este deconectarea adaptorului de alimentare de la priză.
- Priza trebuie instalată în apropierea echipamentului și trebuie să fie ușor accesibilă.
- Pentru a evita contaminarea mediului, separați dispozitivul de deșeurile menajere și aruncați-l într-un mod sigur, de exemplu, în zonele desemnate. Familiarizați-vă cu procedurile pentru transportul corespunzător a echipamentului la punctele de colectare desemnate din zona dumneavoastră.
- Acesta este un produs de clasa A. Într-un mediu domestic, acest produs poate provoca interferențe radio, caz în care utilizatorului i se poate cere să ia măsuri adecvate.

Expunerea la radiații de frecvență radio: Acest echipament MikroTik respectă limitele de expunere la radiații FCC, IC și Uniunea Europeană stabilite pentru un mediu necontrolat. Acest dispozitiv MikroTik ar trebui instalat și funcționat la cel mult 20 centimetri de corpul dvs., de utilizatorul ocupațional sau de publicul larg.

Producător: Mikrotikls SIA, Unijas iela 2, Riga, Letonia, LV1039.

### SK - Slovenský. Stručný návod:

Toto zariadenie musí byť aktualizované na RouterOS v7.6 alebo na najnovšiu stabilnú verziu, aby sa zabezpečilo dodržiavanie predpisov miestnych úradov!

Je na konečných užívateľoch, aby dodržiavali miestne predpisy, vrátane prevádzky v rámci legálnych frekvenčných kanálov, výstupného výkonu, požiadaviek na kabeláž a požiadaviek na dynamický výber frekvencie (DFS). Všetky rádiové zariadenia MikroTik musia byť nainštalované podľa pokynov.

Tento Stručný sprievodca sa vzťahuje na modely: RB962UiGS-5HacT2HnT (hAP ac)

Toto je bezdrôtové sieťové zariadenie. Názov modelu produktu nájdete na štítku prípadu (ID).

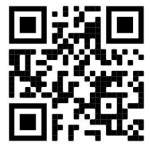

Úplnú aktualizovanú používateľskú príručku nájdete na stránke používateľskej príručky na adrese https://mt.lv/um-sk . Alebo naskenujte QR kód pomocou mobilného telefónu.

Najdôležitejšie technické špecifikácie tohto produktu nájdete na poslednej strane tohto stručného sprievodcu.

Technické špecifikácie, brožúry a ďalšie informácie o produktoch nájdete na adrese https://mikrotik.com/products

Konfiguračnú príručku pre softvér vo vašom jazyku s ďalšími informáciami nájdete na https://mt.lv/help -sk

Ak potrebujete pomoc s konfiguráciou, vyhľadajte konzultanta https://mikrotik.com/consultants

Prvé kroky:

- Pripojte internetový kábel k portu 1 a zariadenia miestnej siete k ostatným portom.
- Nastavte konfiguráciu IP vášho počítača na automatickú (DHCP).
- Režim bezdrôtového prístupového bodu je predvolene povolený (alebo pri niektorých modeloch skontrolujte používateľské a bezdrôtové heslá na nálepke).
- Otvorte sieťové pripojenia na vašom PC, mobilnom telefóne alebo inom zariadení a vyhľadajte bezdrôtovú sieť MikroTik a pripojte sa k nej.
- Po pripojení k bezdrôtovej sieti otvorte https://192.168.88.1 vo svojom webovom prehliadači a spustite konfiguráciu, keďže v predvolenom nastavení neexistuje žiadne heslo, budete prihlásení automaticky.
- Odporúčame kliknúť na tlačidlo "Skontrolovať aktualizácie" a aktualizovať softvér RouterOS na najnovšiu verziu, aby ste zaistili najlepší výkon a stabilitu.
- Ak chcete použiť nastavenia regulácie krajiny, vyberte svoju krajinu a na obrazovke, ktorá sa načíta, nastavte heslo.

#### Bezpečnostné informácie:

- Skôr ako začnete pracovať na akomkoľvek zariadení MikroTik, uvedomte si nebezpečenstvá spojené s elektrickými obvodmi a oboznámte sa so štandardnými postupmi na predchádzanie nehodám. Inštalátor by mal byť oboznámený so sieťovými štruktúrami, termínmi a konceptmi.
- Používajte iba napájací zdroj a príslušenstvo schválené výrobcom, ktoré nájdete v originálnom balení tohto produktu.
- Toto zariadenie musí inštalovať vyškolený a kvalifikovaný personál podľa týchto pokynov na inštaláciu. Inštalatér je zodpovedný za to, že inštalácia zariadenia je v súlade s miestnymi a národnými elektrickými predpismi. Nepokúšajte sa zariadenie rozoberať, opravovať ani upravovať.
- Tento produkt je určený na inštaláciu v interiéri. Udržujte tento produkt mimo dosahu vody, ohňa, vlhkosti alebo horúceho prostredia.
- Nemôžeme zaručiť, že v dôsledku nesprávneho používania zariadenia nedôjde k žiadnym nehodám alebo škodám. Tento výrobok používajte opatrne a prevádzkujte ho na vlastné riziko!
- V prípade poruchy zariadenia ho prosím odpojte od napájania. Najrýchlejší spôsob, ako to urobiť, je odpojiť napájací adaptér zo zásuvky.
- Zásuvka musí byť inštalovaná v blízkosti zariadenia a musí byť ľahko dostupná.
- Aby ste predišli kontaminácii životného prostredia, oddeľte zariadenie od domáceho odpadu a zlikvidujte ho bezpečným spôsobom, napríklad na miestach na to určených. Oboznámte sa s postupmi správnej prepravy zariadenia na určené zberné miesta vo vašej oblasti.
- Toto je produkt triedy A. V domácom prostredí môže tento produkt spôsobovať rádiové rušenie a v takom prípade môže byť potrebné, aby používateľ vykonal primerané opatrenia. Vystavenie vysokofrekvenčnému žiareniu: Toto zariadenie MikroTik spĺňa limity vystavenia žiareniu FCC, IC a Európskej únie stanovené pre nekontrolované prostredie. Toto zariadenie MikroTik by malo

byť nainštalované a prevádzkované nie ďalej ako 20 centimetrov od vášho tela, profesionálneho používateľa alebo širokej verejnosti.

Výrobca: Mikrotikls SIA, Unijas iela 2, Riga, Lotyšsko, LV1039.

### SL - Slovenščina. Hitri vodnik:

To napravo je treba nadgraditi na RouterOS v7.6 ali najnovejšo stabilno različico, da se zagotovi skladnost z lokalnimi predpisi!

Končni uporabniki so dolžni upoštevati lokalne predpise, vključno z delovanjem v zakonitih frekvenčnih kanalih, izhodno močjo, zahtevami za kabliranje in zahtevami dinamičnega izbiranja frekvenc (DFS). Vse radijske naprave MikroTik morajo biti nameščene v skladu z navodili.

Ta kratek vodnik zajema modele: RB962UiGS-5HacT2HnT (hAP ac)

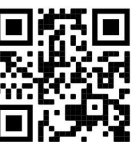

To je brezžična omrežna naprava. Ime modela izdelka najdete na nalepki (ID).

Za popoln posodobitev uporabniškega priročnika obiščite stran z navodili na strani https://mt.lv/um sl. Ali pa skenirajte QR kodo s svojim mobilnim telefonom.

Najpomembnejše tehnične specifikacije za ta izdelek najdete na zadnji strani tega Hitrega vodnika.

Tehnične specifikacije, brošure in več informacij o izdelkih na https://mikrotik.com/products

Navodila za konfiguracijo programske opreme v vašem jeziku z dodatnimi informacijami najdete na naslovu https://mt.lv/help-sl

Če potrebujete pomoč pri konfiguraciji, poiščite svetovalca https://mikrotik.com/consultants

### Prvi koraki:

- Priključite internetni kabel na vrata 1, lokalne omrežne naprave pa na druga vrata.
- Konfiguracijo IP vašega računalnika nastavite na samodejno (DHCP).
- Način brezžične dostopne točke je privzeto omogočen (ali pri nekaterih modelih preverite uporabniško in brezžično geslo na nalepki).
- Odprite omrežne povezave na vašem računalniku, mobilnem telefonu ali drugi napravi in poiščite brezžično omrežje MikroTik ter se povežite z njim.
- Ko se povežete z brezžičnim omrežjem, v spletnem brskalniku odprite https://192.168.88.1, da začnete konfiguracijo, ker privzeto ni gesla, boste prijavljeni samodejno.
- Priporočamo, da kliknete gumb »Preveri posodobitve« in posodobite programsko opremo RouterOS na najnovejšo različico, da zagotovite najboljše delovanje in stabilnost.

 Izberite svojo državo, da uporabite nastavitve državnih predpisov, in nastavite geslo na zaslonu, ki se naloži.

#### Varnostne informacije:

- Preden začnete delati na kateri koli opremi MikroTik, se zavedajte nevarnosti, povezanih z električnim vezjem, in se seznanite s standardnimi praksami za preprečevanje nesreč. Namestitveni program mora biti seznanjen z omrežnimi strukturami, izrazi in koncepti.
- Uporabljajte samo napajalnik in dodatke, ki jih je odobril proizvajalec in jih najdete v originalni embalaži tega izdelka.
- To opremo mora namestiti usposobljeno in kvalificirano osebje v skladu s temi navodili za namestitev. Monter je odgovoren za zagotovitev, da je namestitev opreme skladna z lokalnimi in nacionalnimi električnimi predpisi. Naprave ne poskušajte razstaviti, popraviti ali spremeniti.
- Ta izdelek je namenjen za namestitev v zaprtih prostorih. Ta izdelek hranite ločeno od vode, ognja, vlage ali vročih okolij.
- Ne moremo zagotoviti, da zaradi nepravilne uporabe naprave ne bo prišlo do nesreč ali škode. Prosimo, uporabljajte ta izdelek previdno in delajte na lastno odgovornost!
- V primeru okvare naprave jo izključite iz napajanja. Najhitreje to storite tako, da napajalnik izključite iz vtičnice.
- Vtičnica mora biti nameščena v bližini opreme in mora biti lahko dostopna.
- Da preprečite onesnaženje okolja, ločite napravo od gospodinjskih odpadkov in jo odvrzite na varen način, na primer na za to namenjenih mestih. Seznanite se s postopki za pravilen prevoz opreme do določenih zbirnih mest na vašem območju.
- To je izdelek razreda A. V domačem okolju lahko ta izdelek povzroči radijske motnje, v tem primeru pa bo uporabnik morda moral ustrezno ukrepati.

Izpostavljenost radiofrekvenčnim sevanjem: Ta oprema MikroTik ustreza mejam izpostavljenosti sevanju FCC, IC in Evropske unije, določenim za nenadzorovano okolje. To napravo MikroTik je treba namestiti in uporabljati največ 20 centimetrov od vašega telesa, poklicnega uporabnika ali splošne javnosti.

Proizvajalec: Mikrotikls SIA, Unijas iela 2, Riga, Latvija, LV1039.

### SV - Svenska. Snabb guide:

Den här enheten måste uppgraderas till RouterOS v7.6 eller den senaste stabila versionen för att säkerställa överensstämmelse med lokala myndighetsbestämmelser!

Det är slutanvändarnas ansvar att följa lokala landsregler, inklusive drift inom lagliga frekvenskanaler, utgångseffekt, kablingskrav och DFS-krav (Dynamic Frequency Selection). Alla MikroTik-radioenheter måste installeras enligt instruktionerna.

Den här snabbguiden omfattar modeller: RB962UiGS-5HacT2HnT (hAP ac)

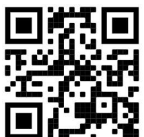

Det här är trådlöst nätverksenhet. Du hittar produktmodellnamnet på etiketten (ID).

Besök användarmanualsidan på https://mt.lv/um -sv för en fullständig uppdaterad användarmanual. Eller skanna QR-koden med din mobiltelefon.

De viktigaste tekniska specifikationerna för denna produkt finns på den sista sidan i denna snabbguide.

Tekniska specifikationer, broschyrer och mer information om produkter på https://mikrotik.com/products

Konfigurationshandbok för programvara på ditt språk med ytterligare information kan hittas på https://mt.lv/help -sv

Om du behöver hjälp med konfiguration, vänligen kontakta en konsult https://mikrotik.com/consultants

#### Första stegen:

- Anslut din internetkabel till port 1 och lokala nätverksenheter till andra portar.
- Ställ in din dators IP-konfiguration på automatisk (DHCP).
- Läget för trådlös åtkomstpunkt är aktiverat som standard (eller, för vissa modeller, kontrollera användar- och trådlösa lösenord på dekalen).
- Öppna nätverksanslutningar på din dator, mobiltelefon eller annan enhet och sök efter MikroTik trådlösa nätverk och anslut till det.
- När du är ansluten till det trådlösa nätverket, öppna https://192.168.88.1 i din webbläsare för att starta konfigurationen, eftersom det inte finns något lösenord som standard kommer du att loggas in automatiskt.
- Vi rekommenderar att du klickar på knappen "Sök efter uppdateringar" och uppdaterar din RouterOSprogramvara till den senaste versionen för att säkerställa bästa prestanda och stabilitet.
- Välj ditt land, för att tillämpa inställningarna för landsbestämmelser och ställ in ditt lösenord på skärmen som laddas.

#### Säkerhetsinformation:

- Innan du arbetar med någon MikroTik-utrustning, var medveten om farorna med elektriska kretsar och bekanta dig med standardpraxis för att förebygga olyckor. Installatören bör vara bekant med nätverksstrukturer, termer och koncept.
- Använd endast strömförsörjning och tillbehör som godkänts av tillverkaren och som finns i originalförpackningen till denna produkt.
- Denna utrustning ska installeras av utbildad och kvalificerad personal enligt dessa installationsinstruktioner. Installatören ansvarar för att se till att installationen av utrustningen

överensstämmer med lokala och nationella elföreskrifter. Försök inte att plocka isär, reparera eller modifiera enheten.

- Denna produkt är avsedd att installeras inomhus. Håll denna produkt borta från vatten, eld, fukt eller heta miljöer.
- Vi kan inte garantera att inga olyckor eller skador inträffar på grund av felaktig användning av enheten. Använd denna produkt med försiktighet och använd på egen risk!
- I händelse av fel på enheten, koppla bort den från strömmen. Det snabbaste sättet att göra det är genom att koppla ur nätadaptern från eluttaget.
- Uttaget ska installeras nära utrustningen och ska vara lättillgängligt.
- För att undvika kontaminering av miljön, separera enheten från hushållsavfallet och kassera den på ett säkert sätt, till exempel i avsedda områden. Bekanta dig med procedurer för korrekt transport av utrustningen till utsedda uppsamlingsplatser i ditt område.
- Detta är en klass A-produkt. I en hemmiljö kan denna produkt orsaka radiostörningar i vilket fall användaren kan behöva vidta lämpliga åtgärder.

Exponering för radiofrekvensstrålning: Denna MikroTik-utrustning överensstämmer med FCC, IC och Europeiska unionens strålningsexponeringsgränser som anges för en okontrollerad miljö. Denna MikroTik-enhet ska installeras och användas högst 20 centimeter från din kropp, yrkesanvändare eller allmänheten.

Tillverkare: Mikrotikls SIA, Unijas iela 2, Riga, Lettland, LV1039.

### PRC - 中文. 快速指南

该设备需要升级到 RouterOS v7.6 或最新的稳定版本, 以确保符合地方法规!

最终用户有责任遵守当地国家/地区的法规,包括在合法频道内运行,输出功率,电缆要求和动态频率选择 (DFS)要求。必须按照说明安装所有 MikroTik 无线电设备。

本快速指南介绍了以下型号:RB962UiGS-5HacT2HnT (hAP ac)

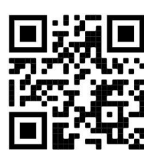

这是无线网络设备。 您可以在包装箱标签(ID)上找到产品型号名称。

请访问 https://mt.lv/um -zh 上的用户手册页面,以获取最新的用户手册。 或使用手机扫描 QR 码。 该产品最重要的技术规格可在本快速指南的最后一页找到。

有关产品的技术规格,手册和更多信息, 请访问https://mikrotik.com/products

可以在以下位置找到使用您的语言的软件配置手册以及更多信息 https://mt.lv/help -zh

如果您需要配置方面的帮助,请寻求顾问 https://mikrotik.com/consultants

第一步:

- 將 Internet 電纜連接到端口 1, 將本地網絡設備連接到其他端口。
- 將您的計算機 IP 配置設置為自動 (DHCP)。
- 無線接入點模式默認啟用(或者,對於某些型號,請檢查標籤上的用戶和無線密碼)。
- 在您的 PC、手機或其他設備上打開網絡連接並蒐索 MikroTik 無線網絡並連接到它。
- 連接無線網絡後, 在瀏覽器中打開 https://192.168.88.1 開始配置, 默認沒有密碼, 會自動登錄。
- 我們建議您單擊 "Check for Updates"按鈕並將您的 RouterOS 軟件更新到最新版本, 以確保最佳性能和穩 定性。
- 選擇您所在的國家/地區,應用國家/地區法規設置, 並在加載的屏幕上設置您的密碼。 安全信息:
- 在使用任何 MikroTik 设备之前, 请注意电路所涉及的危险, 并熟悉预防事故的标准做法。安装人员应熟悉 网络结构、术语和概念。
- 仅使用制造商认可的电源和配件,这些可在本产品的原包装中找到。
- 该设备应由经过培训的合格人员按照这些安装说明进行安装。安装人员负责确保设备的安装符合当地和国家 电气规范。请勿尝试拆卸、修理或改装设备。
- 本产品适合安装在室内。使本产品远离水、火、潮湿或炎热的环境。
- 我们不能保证不会因设备使用不当而发生事故或损坏。请谨慎使用本产品, 操作风险自担!
- 如果设备发生故障,请断开电源。最快的方法是从电源插座上拔下电源适配器。
- 插座应安装在设备附近且易于插拔的位置。
- 为避免污染环境, 请将设备与生活垃圾分开并以安全方式进行处置, 例如在指定区域进行处置。熟悉将设备 正确运输到您所在地区指定收集点的程序。
- 这是 A 类产品。在家庭环境中,本产品可能会造成无线电干扰,在这种情况下,用户可能需要采取适当的 措施。

射频辐射暴露: 此 MikroTik 设备符合针对不受控制的环境所设定的 FCC, IC 和欧盟辐射暴露限制。 此 MikroTik 设备的安装和操作距离您的身体,职业用户或公众的距离不得超过 20 厘米。

制造商: Mikrotikls SIA, 拉脱维亚 Unijas iela 2, Riga, LV1039。

### RU - Русский. Краткое пособие. Евразийский экономический союз информация:

Это устройство должно быть обновлено до RouterOS v7.6 или до последней стабильной версии, чтобы обеспечить соответствие местным нормативным требованиям!

Конечные пользователи несут ответственность за соблюдение местных нормативных требований, включая работу в рамках допустимых частотных каналов, выходную мощность, требования к кабельным системам и требования к динамическому выбору частоты (DFS). Все радиоустройства MikroTik должны быть установлены в соответствии с инструкциями.

В этом Кратком руководстве рассматриваются модели: RB962UiGS-5HacT2HnT (hAP ac)

Это беспроводное сетевое устройство. Вы можете найти название модели продукта на

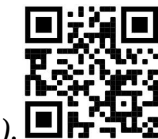

ярлыке кейса (ID).

Пожалуйста, посетите страницу руководства пользователя на https://mt.lv/um-ru, чтобы ознакомиться с полным актуальным руководством пользователя. Или отсканируйте QR-код с помощью мобильного телефона.

Наиболее важные технические характеристики этого продукта можно найти на последней странице этого Краткого руководства.

Технические характеристики, брошюры и дополнительная информация о продуктах на https://mikrotik.com/products

Руководство по настройке программного обеспечения на вашем языке с дополнительной информацией можно найти по адресу https://mt.lv/help -ru

Если вам нужна помощь с настройкой, обратитесь к консультанту https://mikrotik.com/consultants

#### Первые шаги:

- Подключите интернет-кабель к порту 1, а локальные сетевые устройства к другим портам.
- Установите автоматическую настройку IP-адреса вашего компьютера (DHCP).
- Режим беспроводной точки доступа включен по умолчанию (или, для некоторых моделей, проверьте пароль пользователя и беспроводного доступа на наклейке).
- Откройте сетевые подключения на своем ПК, мобильном телефоне или другом устройстве, найдите беспроводную сеть MikroTik и подключитесь к ней.
- После подключения к беспроводной сети откройте https://192.168.88.1 в веб-браузере, чтобы начать настройку, поскольку по умолчанию пароль не задан, вы войдете в систему автоматически.
- Мы рекомендуем нажать кнопку «Проверить наличие обновлений» и обновить программное обеспечение RouterOS до последней версии, чтобы обеспечить наилучшую производительность и стабильность.

 Выберите свою страну, чтобы применить настройки регулирования страны, и установите свой пароль на загружаемом экране. Информация по технике безопасности:

 Перед началом работы на любом оборудовании MikroTik ознакомьтесь с опасностями, связанными с электрическими цепями, и ознакомьтесь со стандартными методами

предотвращения несчастных случаев. Установщик должен быть знаком с сетевыми структурами, терминами и концепциями.

- Используйте только те источники питания и аксессуары, которые утверждены производителем и находятся в оригинальной упаковке этого продукта.
- Это оборудование должно быть установлено обученным и квалифицированным персоналом согласно этим инструкциям по установке. Установщик несет ответственность за то, чтобы установка оборудования соответствовала местным и национальным электротехническим нормам и правилам. Не пытайтесь разбирать, ремонтировать или модифицировать устройство.
- Данное изделие предназначено для установки внутри помещения. Храните этот продукт вдали от воды, огня, влажности или жарких сред.
- Мы не можем гарантировать, что в результате неправильного использования устройства не произойдет несчастных случаев или повреждений. Пожалуйста, используйте этот продукт с осторожностью и действуйте на свой страх и риск!
- В случае сбоя устройства отключите его от питания. Самый быстрый способ сделать это вынуть вилку из розетки.
- В домашних условиях этот продукт может вызывать радиопомехи, и в этом случае пользователю может потребоваться принять адекватные меры.
- Это продукт класса А. В домашних условиях этот продукт может вызывать радиопомехи, и в этом случае пользователю может потребоваться принять адекватные меры. Запрещается:
- Эксплуатация роутера (точки доступа) и её комплектующих с повреждёнными шнурами электропитания;
- Подключение роутера (точки доступа) и её комплектующих к сети электропитания при открытых корпусах;
- Открыватькорпус изделия, разбирать, извлекать электронные модули и проводить какие-либо ремонтные работы вне условий ремонтной организации. Техническое обслуживание:
- Роутер (точка доступа) не требует проведения профилактических работ и постоянного присутствия эксплуатационного персонала.
- Чистка корпуса от пыли и загрязнений выполняется бумажными безворсовыми салфетками.
- Не брызгайте водой в щели и контакты корпуса изделия.
- Плохо выводящиеся следы и пятна удаляйте изопропиловым спиртом. Текущий ремонт:
- Все виды ремонта изделия допускается выполнять только аттестованным персоналом в сервисном центре предприятия-изготовителя или в другой уполномоченной изготовителем организации.
- Замена вышедших из строя технических средств (ТС) изделия должна осуществляться на соответствующие ТС, прошедшие специальные исследования и специальную проверку. Хранение:
- Изделия, упакованные в ящик, следует хранить в складских помещениях при относительная влажность воздуха не более 85%, наличие в воздухе паров кислот, щелочей и прочих агрессивных примесей не допускается.

#### Транспортирование:

- Транспортируют изделия всеми видами транспорта в крытых транспортных средствах в соответствии с правилами перевозки грузов, действующих на данном виде транспорта.
- Транспортирование и хранение должны осуществляться в упаковке фирмы-изготовителя с соблюдением указаний по ориентации, защите, укладке и других, нанесенных на упаковку указаний обозначений.
- В помещениях и транспортных средствах не должно быть паров или аэрозолей агрессивных или вызывающих коррозию веществ.
- Упакованные изделия должны быть закреплены для предотвращения случайных неконтролируемых перемещений.
- Транспортирование, хранение и эксплуатация не допустимы в условиях конденсации влаги без защиты от атмосферных осадков и прямых солнечных лучей. Гарантийные обязательства:
- Гарантийный срок эксплуатации − не более 14 суток со дня реализации потребителю.
- Гарантийный срок хранения изделий − 12 месяцев со дня изготовления.
- Некачественные изделия продавец обязан заменить в сроки, согласованные с потребителем.
- В случае спора о причинах возникновения недостатков товара продавец (изготовитель), уполномоченная организация или уполномоченный индивидуальный предприниматель, импортер обязаны провести экспертизу товара за свой счет.
- Срок устранения недостатков товара не может превышать сорок пять дней.
- Действие гарантийных обязательств прекращается: - при нарушении потребителем правил эксплуатации, транспортирования и хранения;
	- при обнаружении механических повреждений, следов вскрытия, попыток неквалифицированного ремонта;
	- при обнаружении признаков небрежного обращения, преднамеренного повреждения оборудования;

- при попадании внутрь оборудования посторонних предметов, жидкостей и насекомых;

- при обнаружении признаков воздействия непреодолимых сил, приведших к выходу из строя роутера (точки доступа).

Утилизация:

 Во избежание загрязнения окружающей среды необходимо отделить устройство от бытовых отходов и утилизировать его безопасным способом, например в специально отведенных местах. Ознакомьтесь с процедурами надлежащей транспортировки оборудования к специальным местам утилизации в вашем регионе.

Воздействие радиочастотного излучения. Это устройство MikroTik должно устанавливаться и эксплуатироваться не ближе 20 сантиметров от человека.

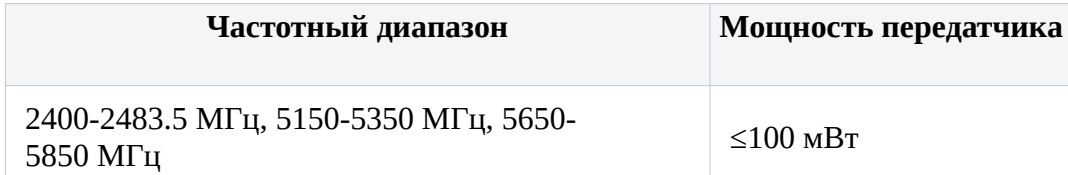

\*Доступные частотные каналы могут различаться в зависимости от модели продукта и сертификации.

Производитель: Mikrotikls SIA, ул. Унияс 2, Рига, Латвия, LV1039.

Информация о дате изготовления устройства указана в конце серийного номера на его наклейке через дробь. Первая цифра означает номер года (последняя цифра года), две последующие означают номер недели.

Изготовитель: SIA Mikrotikls, Aizkraukles iela 23, Riga, LV-1006, Латвия, support@mikrotik.com. Сделано в Китае, Латвии или Литве. Cм. на упаковке.

Для получения подробных сведений о гарантийном обслуживании обратитесь к продавцу.

Продукты MikroTik, которые поставляются в Евразийский таможенный союз, оцениваются с учетом соответствующих требований и помечены знаком EAC, как показано ниже:

# FAL

### UA - Yкраїнська. Короткий посібник:

Цей пристрій потрібно оновити до RouterOS v7.6 або останньої стабільної версії, щоб забезпечити відповідність місцевим нормам влади!

Кінцеві користувачі несуть відповідальність за дотримання місцевих правил, включаючи функціонування в межах законних частотних каналів, вихідну потужність, вимоги до кабелів та вимоги щодо вибору динамічної частоти (DFS). Всі радіопристрої MikroTik повинні бути встановлені відповідно до інструкцій.

Це коротке керівництво охоплює моделі: RB962UiGS-5HacT2HnT (hAP ac)

Це пристрій бездротової мережі. Ви можете знайти назву моделі продукту на етикетці корпусу (ID).

Будь ласка, відвідайте сторінку посібника користувача на https://mt.lv/um-ua для повної оновленої посібника користувача. Або скануйте QR-код за допомогою мобільного телефону.

Найважливіші технічні характеристики цього виробу можна знайти на останній сторінці цього короткого посібника.

Технічні характеристики, брошури та додаткова інформація про продукцію на https://mikrotik.com/products

Посібник з налаштування програмного забезпечення на вашій мові з додатковою інформацією можна знайти за посиланням https://mt.lv/help

Якщо вам потрібна допомога з налаштуванням, зверніться до консультанта https://mikrotik.com/consultants

#### Перші кроки:

- Підключіть інтернет-кабель до порту 1, а пристрої локальної мережі до інших портів.
- Налаштуйте автоматичну IP-конфігурацію комп'ютера (DHCP).
- Режим бездротової точки доступу ввімкнено за замовчуванням (або, для деяких моделей, перевірте пароль користувача та пароль бездротової мережі на наклейці).
- Відкрийте мережеві з'єднання на комп'ютері, мобільному телефоні чи іншому пристрої та знайдіть бездротову мережу MikroTik і підключіться до неї.
- Після підключення до бездротової мережі відкрийте https://192.168.88.1 у своєму веб-браузері, щоб розпочати конфігурацію, оскільки пароль за замовчуванням відсутній, ви ввійдете в систему автоматично.
- Ми рекомендуємо натиснути кнопку «Перевірити наявність оновлень» і оновити програмне забезпечення RouterOS до останньої версії, щоб забезпечити найкращу продуктивність і стабільність.
- Виберіть свою країну, щоб застосувати налаштування законодавства країни, і встановіть свій пароль на екрані, що завантажується. Інформація про безпеку:
- Перш ніж працювати з будь-яким обладнанням MikroTik, усвідомте небезпеку, пов'язану з електричними схемами, і ознайомтеся зі стандартними методами запобігання нещасним випадкам. Інсталятор повинен бути знайомий із мережевими структурами, термінами та концепціями.
- Використовуйте лише джерело живлення та аксесуари, схвалені виробником і які можна знайти в оригінальній упаковці цього продукту.
- Це обладнання має встановлювати навчений та кваліфікований персонал відповідно до цих інструкцій зі встановлення. Установник несе відповідальність за те, щоб встановлення обладнання відповідало місцевим і національним електричним нормам. Не намагайтеся розібрати, відремонтувати чи модифікувати пристрій.
- Цей продукт призначений для встановлення всередині приміщень. Тримайте цей продукт подалі від води, вогню, вологості або гарячого середовища.
- Ми не можемо гарантувати відсутність нещасних випадків або пошкоджень через неправильне використання пристрою. Використовуйте цей продукт обережно та на свій страх і ризик!
- У разі несправності пристрою відключіть його від живлення. Найшвидший спосіб це зробити від'єднати адаптер живлення від розетки.
- Розетка має бути встановлена поблизу обладнання та бути легко доступною.
- Щоб уникнути забруднення навколишнього середовища, відокремте пристрій від побутових відходів і утилізуйте його безпечним способом, наприклад, у спеціально відведених місцях. Ознайомтеся з процедурами належного транспортування обладнання до призначених пунктів збору у вашому регіоні.
- Це продукт класу А. У домашньому середовищі цей продукт може спричиняти радіоперешкоди, і в цьому випадку користувачеві може знадобитися вжити відповідних заходів. Вплив радіочастотного випромінювання: Це обладнання MikroTik відповідає нормам радіаційного опромінення FCC, IC та Європейського Союзу, встановленим для неконтрольованого середовища. Цей пристрій MikroTik слід встановлювати та експлуатувати не ближче 20 сантиметрів від вашого тіла, професіонала чи широкого загалу.

Виробник: Mikrotikls SIA, Unijas iela 2, Рига, Латвія, LV1039.

Робоча частота (Максимальна вихідна потужність): 2400-2483.5 МГц (20 дБм), 5150-5250 МГц (23 дБм), 5250-5350 МГц (20 дБм), 5470-5725 МГц (27 дБм).

Справжнім Mikrotikls SIA заявляє, що маршрутизатор відповідає основним вимогам та іншим відповідним положенням директиви 2014/53/EC, а також суттєвим вимогам Технічного регламенту радіообладнання, затвердженого постановою Кабінету Міністрів України від 24 травня 2017 року № 355.

### Federal Communication Commission Interference Statement

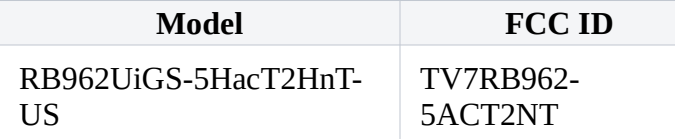

This equipment has been tested and found to comply with the limits for a Class B digital device, pursuant to Part 15 of the FCC Rules. These limits are designed to provide reasonable protection

against harmful interference in a residential installation.

This equipment generates, uses, and can radiate radio frequency energy and, if not installed and used in accordance with the instructions, may cause harmful interference to radio communications. However, there is no guarantee that interference will not occur in a particular installation. If this equipment does cause harmful interference to radio or television reception, which can be determined by turning the equipment off and on, the user is encouraged to try to correct the interference by one or more of the following measures:

- Reorient or relocate the receiving antenna.
- Increase the separation between the equipment and receiver.
- Connect the equipment into an outlet on a circuit different from that to which the receiver is connected.

 Consult the dealer or an experienced radio/TV technician for help. FCC Caution: Any changes or modifications not expressly approved by the party responsible for compliance could void the user's authority to operate this equipment.

This device complies with Part 15 of the FCC Rules. Operation is subject to the following two conditions: (1) This device may not cause harmful interference, and (2) this device must accept any interference received, including interference that may cause undesired operation.

Note: This unit was tested with shielded cables on the peripheral devices. Shielded cables must be used with the unit to ensure compliance.

Exposure to Radio Frequency Radiation: This MikroTik equipment complies with the FCC and IC radiation exposure limits set forth for an uncontrolled environment. This MikroTik device should be installed and operated no closer than 20 centimeters from your body, occupational user, or the general public.

### Innovation, Science and Economic Development Canada

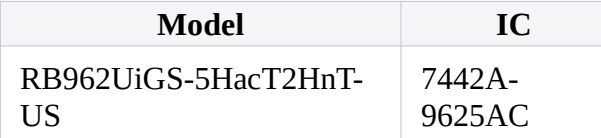

This device contains license-exempt transmitter(s)/receiver(s) that comply with Innovation, Science, and Economic Development Canada's license-exempt RSS(s). Operation is subject to the following two conditions: (1) This device may not cause interference. (2) This device must accept any interference, including interference that may cause undesired operation of the device.

L'émetteur/récepteur exempt de licence contenu dans le présent appareil est conforme aux CNR d'Innovation, Sciences et Développement économique Canada applicables aux appareils radio exempts de licence. L'exploitation est autorisée aux deux conditions suivantes: 1) L'appareil ne doit pas produire de brouillage; 2) L'appareil doit accepter tout brouillage radioélectrique subi, même si le brouillage est susceptible d'en compromettre le fonctionnement.

This Class B digital apparatus complies with Canadian ICES-003.

Cet appareil numérique de la classe [B] est conforme à la norme NMB-003 du Canada.

CAN ICES-003 (B) / NMB-003 (B)

The device for operation in the band 5150–5250 MHz is only for indoor use to reduce the potential for harmful interference to co-channel mobile satellite systems.

Les dispositifs fonctionnant dans la bande de 5 150 à 5 250 MHz sont réservés uniquement pour une utilisation à l'intérieur afin de réduire les risques de brouillage préjudiciable aux systèmes de satellites mobiles utilisant les mêmes canaux.

Exposure to Radio Frequency Radiation: This MikroTik equipment complies with the FCC and IC radiation exposure limits set forth for an uncontrolled environment. This MikroTik device should be installed and operated no closer than 20 centimeters from your body, occupational user, or the general public.

## UKCA marking **UK** ČÄ

### CE Declaration of Conformity

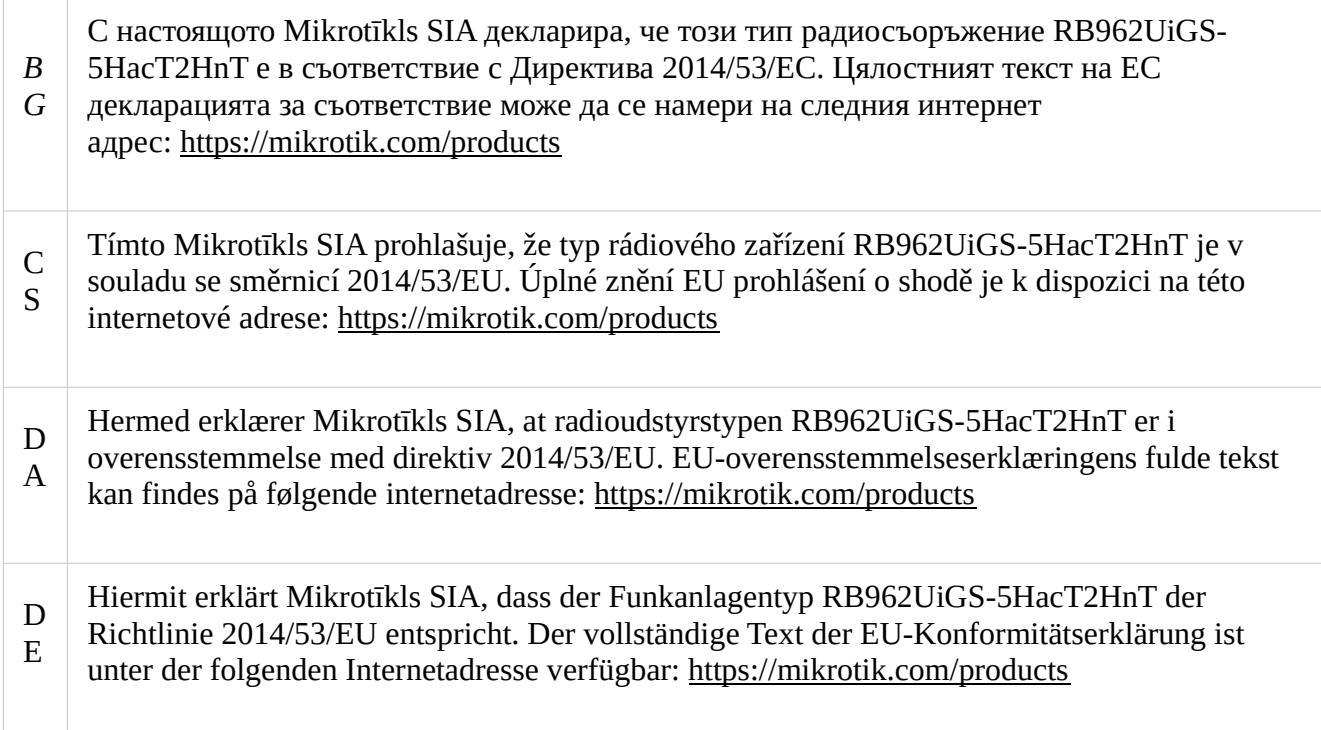

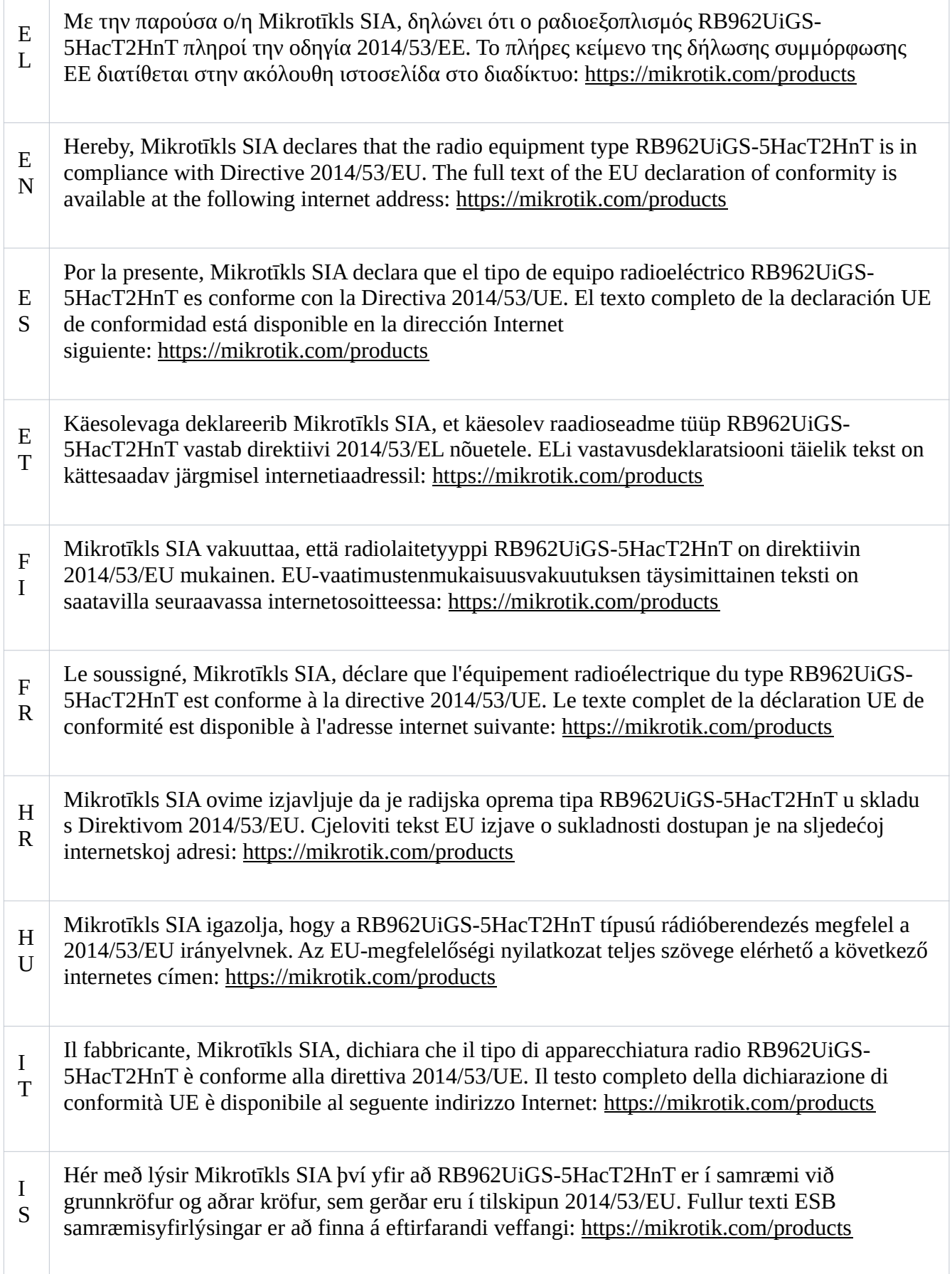

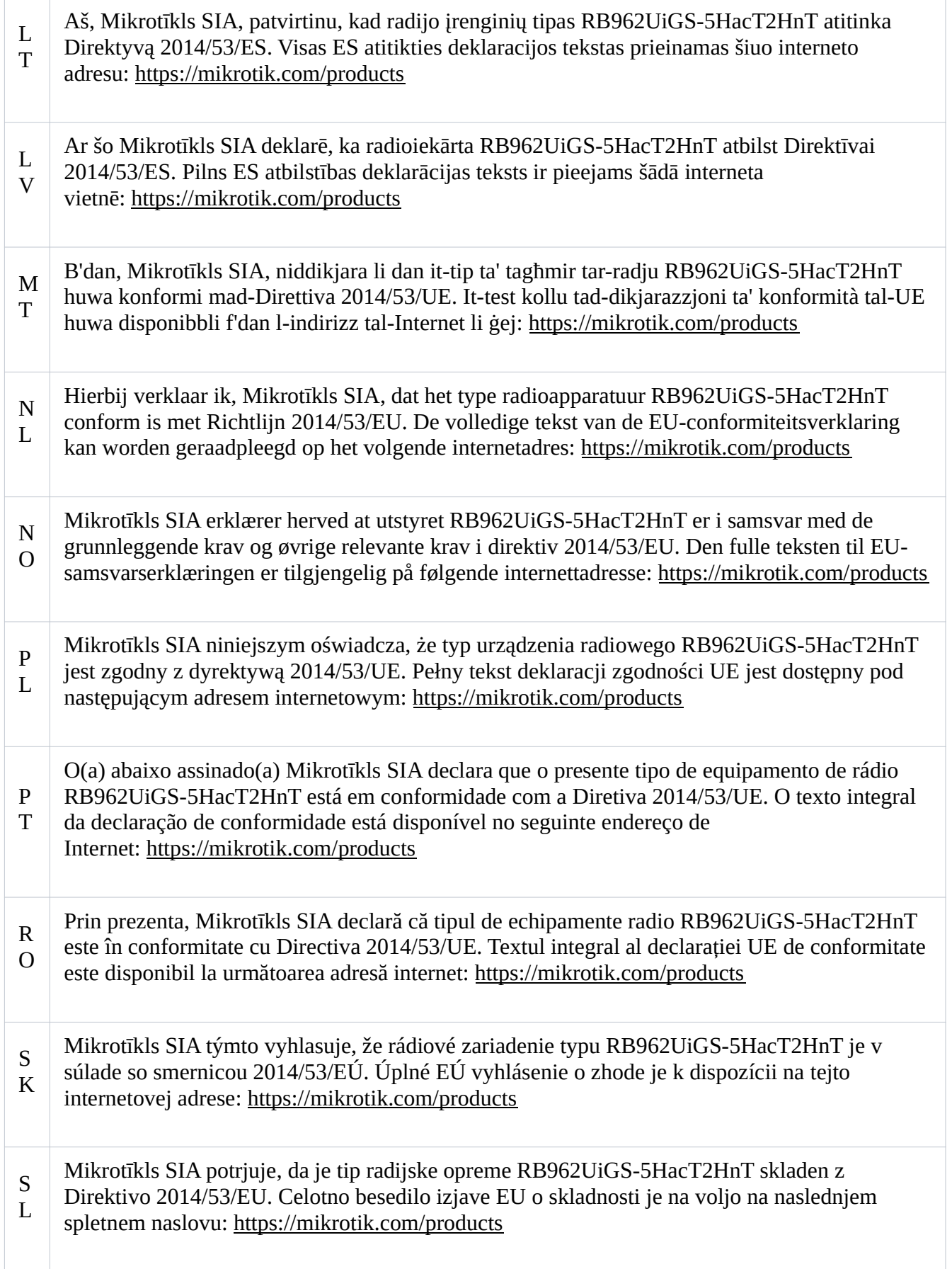

Härmed försäkrar Mikrotīkls SIA att denna typ av radioutrustning RB962UiGS-5HacT2HnT överensstämmer med direktiv 2014/53/EU. Den fullständiga texten till EU-försäkran om överensstämmelse finns på följande webbadress: https://mikrotik.com/products

#### **WLAN**

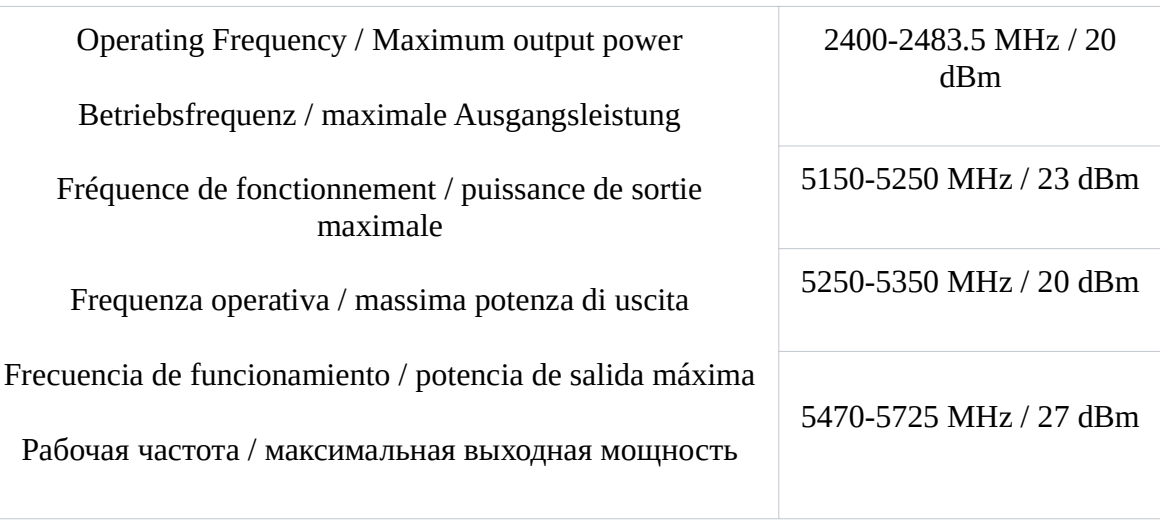

This MikroTik device meets Maximum WLAN transmit power limits per ETSI regulations. For more detailed information see Declaration of Conformity above / Dieses MikroTik-Gerät erfüllt die maximalen WLAN- Sendeleistung Grenzwerte gemäß ETSI-Bestimmungen. Weitere Informationen finden Sie oben unter Konformitätserklärung / Cet appareil MikroTik respecte les limites maximales de puissance de transmission WLAN conformément aux réglementations ETSI. Pour plus d'informations, voir la déclaration de conformité ci-dessus / Questo dispositivo MikroTik è conforme ai limiti massimi di potenza di trasmissione WLAN in conformità con le normative ETSI. Per ulteriori informazioni, consultare la dichiarazione di conformità sopra / Este dispositivo MikroTik cumple con los límites máximos de potencia de transmisión WLAN de acuerdo con las regulaciones ETSI. Para obtener más información, consulte la declaración de conformidad anterior / Это устройство MikroTik соответствует максимальным пределам мощности передачи WLAN в соответствии с правилами ETSI. Для получения дополнительной информации см. Декларацию соответствия выше.

The WLAN function for this device is restricted to indoor use only when operating in the 5150 to 5350 MHz frequency range. / Die WLAN-Funktion dieses Geräts ist nur für die Verwendung in Innenräumen im Frequenzbereich 5150 bis 5350 MHz beschränkt. / La fonction WLAN de cet appareil est limitée à une utilisation en intérieur uniquement lorsqu'il fonctionne dans la gamme de fréquences 5150 à 5350 MHz. / La funzione WLAN per questo dispositivo è limitata all'uso interno solo quando si opera nella gamma di frequenza da 5150 a 5350 MHz. / La función WLAN para este dispositivo está restringida al uso en interiores solo cuando se opera en el rango de frecuencia de 5150 a 5350 MHz. / Функция WLAN для этого устройства ограничена использованием внутри помещения только при работе в диапазоне частот от 5150 до 5350 МГц.

S V

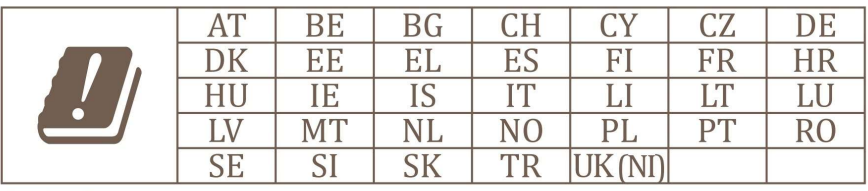

Only for 5 GHz

(EN) Technical Specifications / (DE) Technische Spezifikationen / (FR) Spécifications techniques / (IT) Specifiche tecniche / (ES) Especificaciones técnicas / (RU) Технические характеристики:

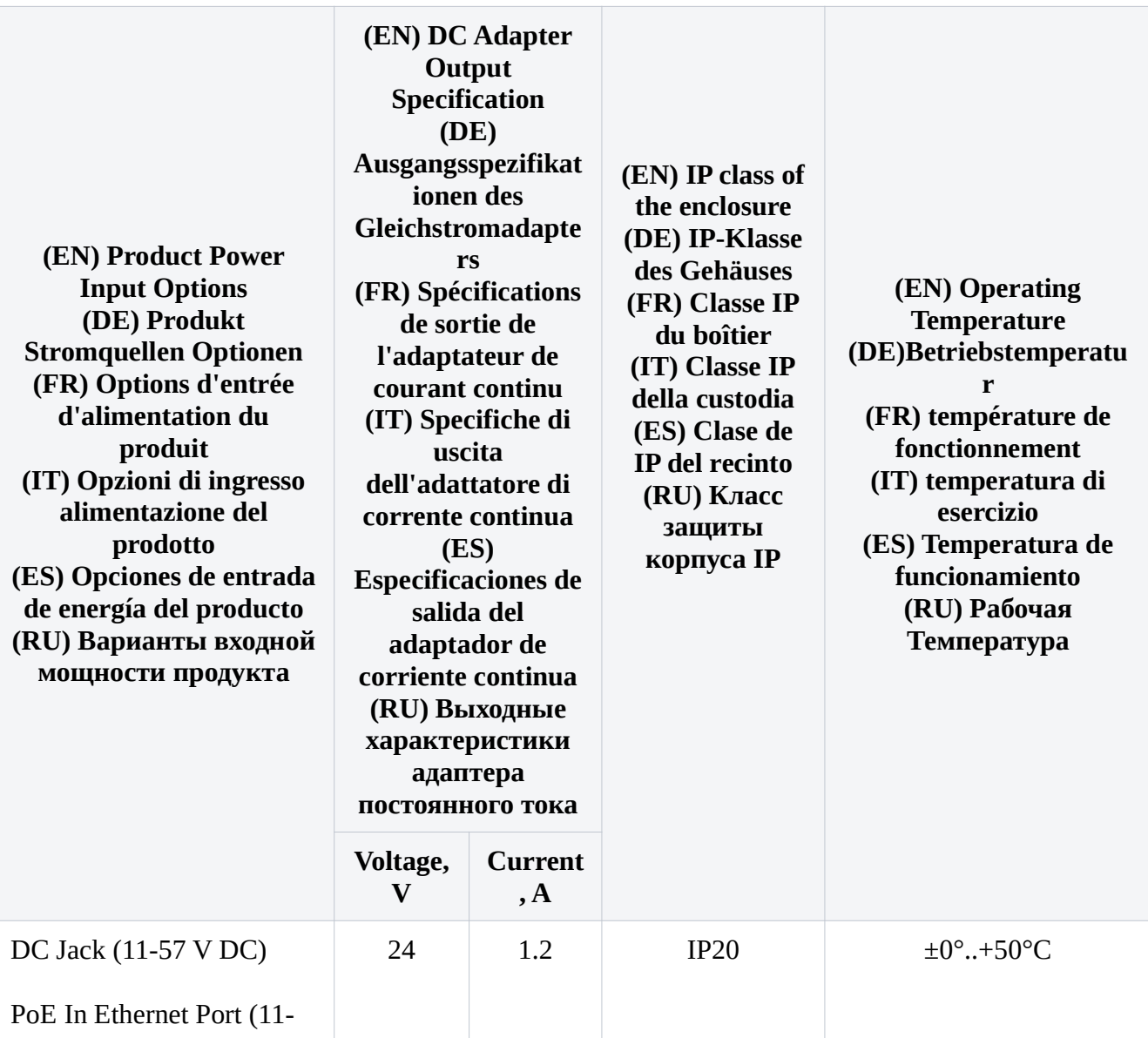

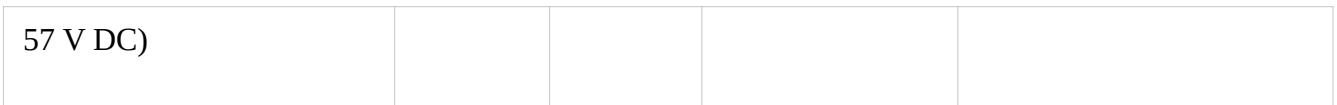

#73991,73992